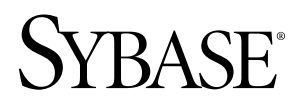

# ユーザーズ・ガイド **SySAM 2**

ドキュメント ID: DC00552-01-0200-03

改訂: 2010 年 5 月

Copyright © 2010 by Sybase, Inc. All rights reserved.

このマニュアルは Sybase ソフトウェアの付属マニュアルであり、新しいエディションまたはテクニカル・ノ ートで特に示されない限り、後続のリリースにも付属します。このマニュアルの内容は予告なしに変更される ことがあります。このマニュアルに記載されているソフトウェアはライセンス契約に基づいて提供され、使用 や複製はこの契約に従って行う場合にのみ許可されます。

追加ドキュメントを注文する場合は、米国、カナダのお客様は、カスタマ・フルフィルメント事業部 (電話 800-685-8225、ファックス 617-229-9845) までご連絡ください。

米国のライセンス契約が適用されるその他の国のお客様は、上記のファックス番号でカスタマ・フルフィルメ ント事業部までご連絡ください。その他の海外のお客様は、Sybase の関連会社または最寄りの販売代理店にお 問い合わせください。アップグレードは定期ソフトウェア リリース日にのみ提供されます。このマニュアルの 内容を Sybase, Inc. の書面による事前の許可なく複製、転載、翻訳することは、電子的、機械的、手作業、光 学的、その他、形態や手段を問わず禁じられています。

Sybase の商標は Sybase の商標リスト ([http://www.sybase.com/detail?id=1011207\)](http://www.sybase.com/detail?id=1011207) で確認できます。Sybase および 表記されている商標は、Sybase, Inc の商標です。® は、米国で登録されていることを示します。

Java および Java 関連の商標は、米国およびその他の国における Sun Microsystems, Inc. の商標または登録商標で す。

Unicode と Unicode のロゴは Unicode, Inc. の登録商標です。

このマニュアルに記載されている上記以外の社名および製品名は、各社の商標または登録商標の場合がありま す。

Use, duplication, or disclosure by the government is subject to the restrictions set forth in subparagraph  $(c)(1)(ii)$  of DFARS 52.227-7013 for the DOD and as set forth in FAR 52.227-19(a)-(d) for civilian agencies.

Sybase, Inc., One Sybase Drive, Dublin, CA 94568

# 目次

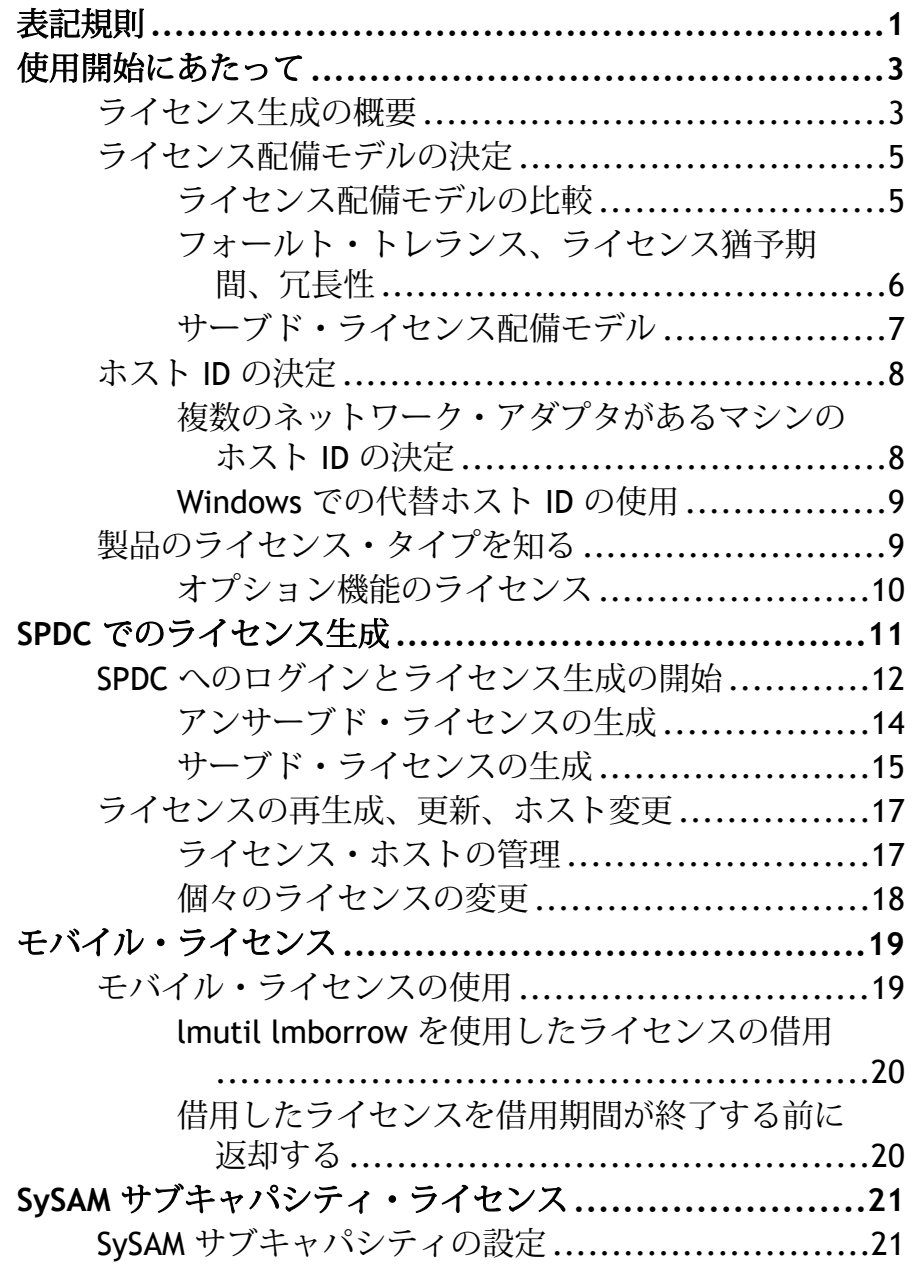

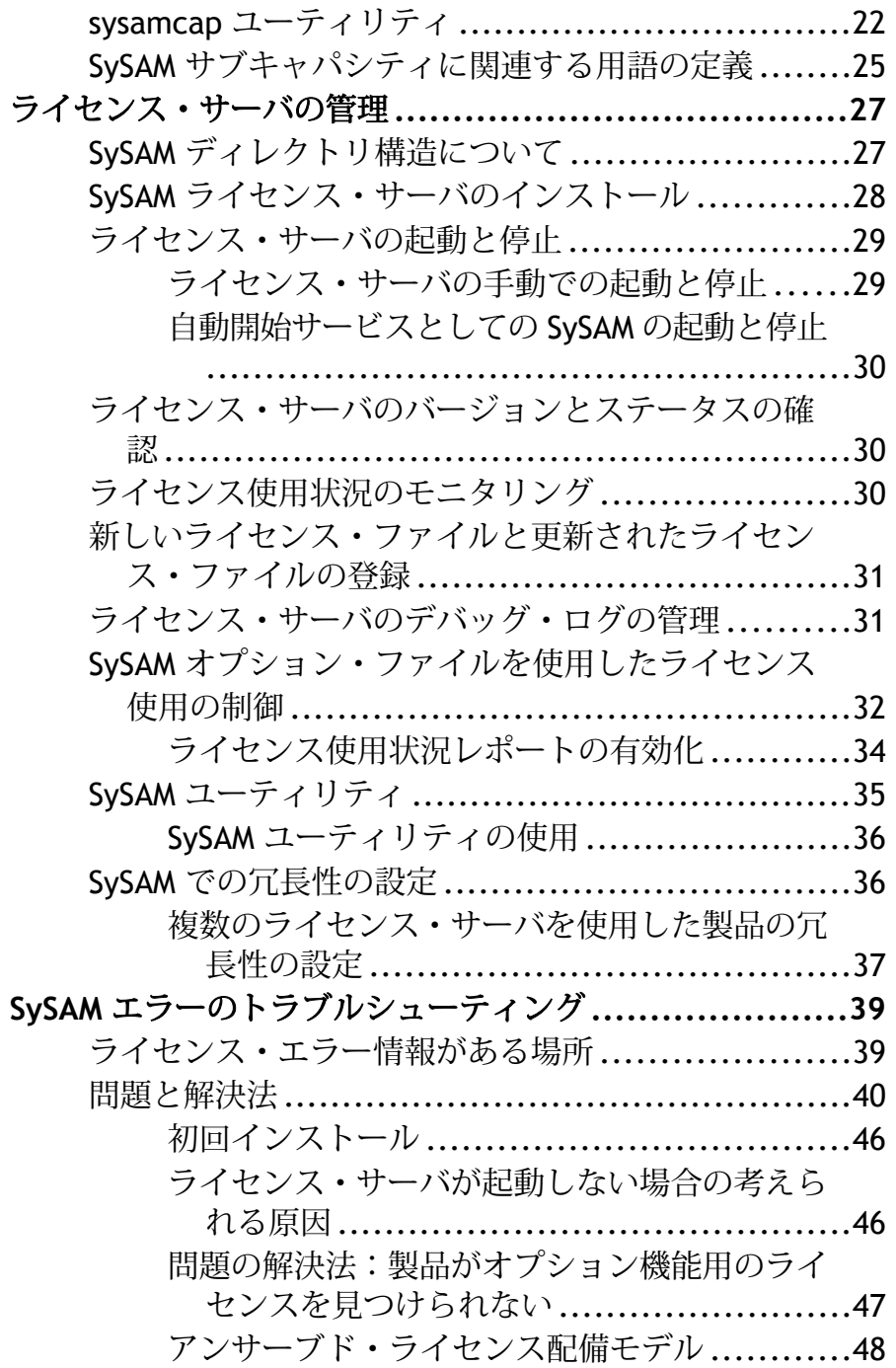

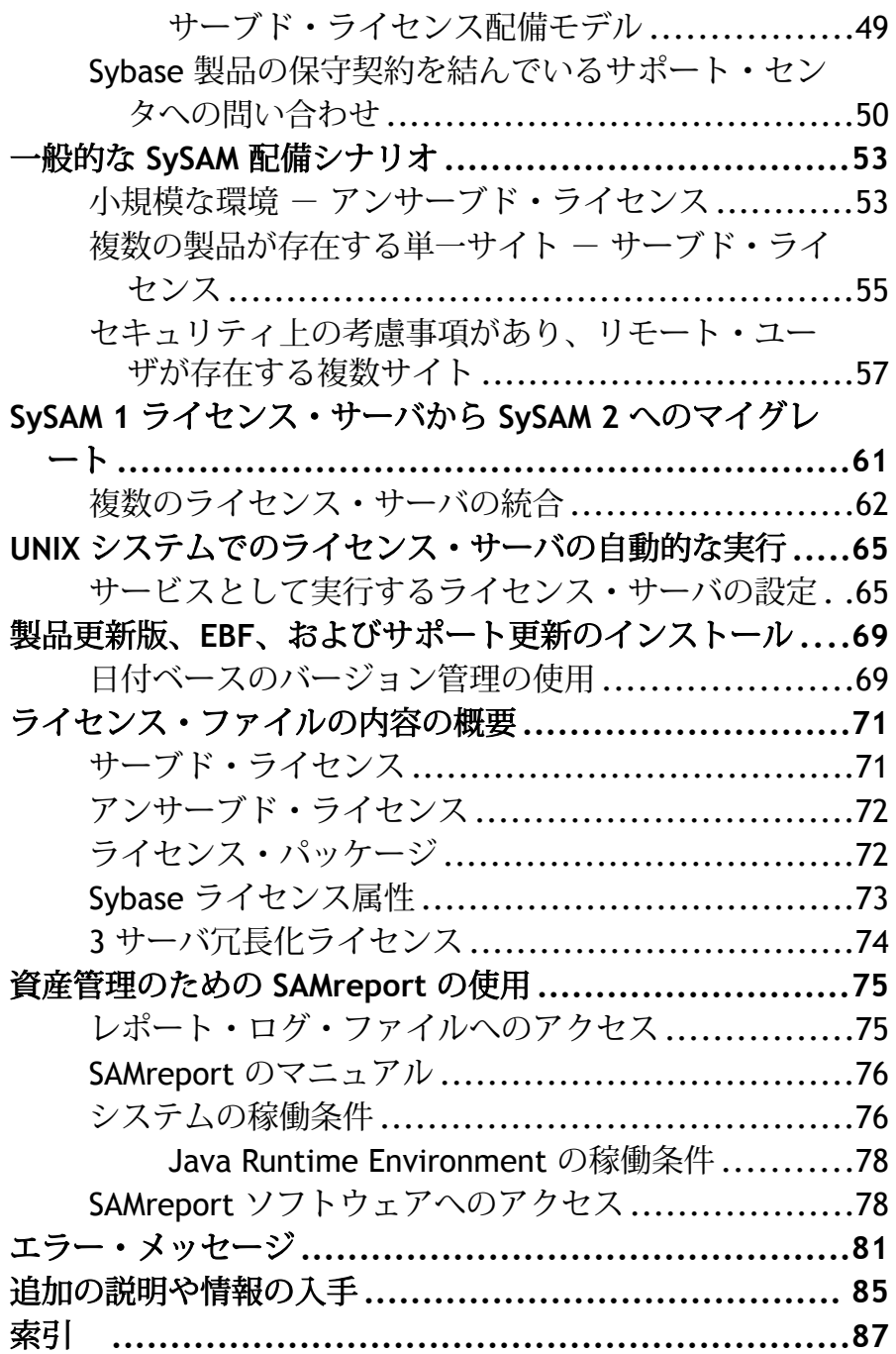

目次

# <span id="page-6-0"></span>表記規則

以下の表記規則が使用されています。

- サンプル・ウィンドウでは、表記されているとおりに入力する必要のあるコマ ンドを次の字体で示します。 this font
- サンプル・ウィンドウでは、インストール環境に応じた適切な値で置き換える 必要のある語を次の字体で示します。

this font

• このマニュアルの本文では、ファイル名とディレクトリ名を次の字体で示しま す。

/usr/u/sybase

• プログラム、ユーティリティ、プロシージャ、コマンドの名前は次のように示 します。

**sqlupgrade**

• C シェルと Bourne シェルでコマンドが異なる場合は、両方を示します。C シェ ルの初期化ファイルは cshrc、Bourne シェルの初期化ファイルは .profile と呼ばれます。Korn シェルなど、別のシェルを使用している場合、正しいコ マンド構文については、使用しているシェル固有のマニュアルを参照してくだ さい。

| ∓−         | 定義                                                                      |
|------------|-------------------------------------------------------------------------|
| command    | コマンド名、コマンドのオプション名、ユーティリティ名、ユーティ<br>リティのフラグ、キーワードは太字の san-serif フォントで示す。 |
| variable   | 変数(ユーザが入力する値を表す語)は斜体で表記する。                                              |
|            | 中カッコは、その中から必ず1つ以上のオプションを選択しなければ<br>ならないことを意味する。コマンドには中カッコは入力しない。        |
| $\sqrt{1}$ | 角カッコは、オプションを選択しても省略してもよいことを意味す<br>る。コマンドには角カッコは入力しない。                   |
| (          | ()はコマンドの一部として入力する。                                                      |
|            | 中カッコまたは角カッコの中の縦線で区切られたオプションのうち1<br>つだけを選択できることを意味する。                    |

表 **1 : SQL** の構文規則

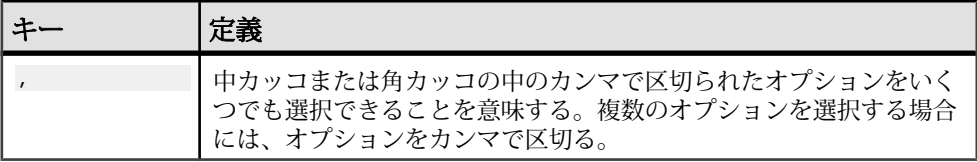

# <span id="page-8-0"></span>使用開始にあたって

Sybase® ソフトウェア資産管理 (SySAM: Sybase Software Asset Management) は、 Flexera Software の FLEXnet テクノロジを基盤として構築された、Sybase 製品のラ イセンシングおよび資産管理システムです。

この項では、このマニュアルに記載されている手順を使用して製品ライセンスを 生成するときに役立つ可能性がある SySAM ライセンシング・システムの情報につ いて説明します。

## ライセンス生成の概要

SySAM 2 対応の Sybase 製品を購入したときに、SySAM 製品ライセンスを生成し、 ダウンロードして、配備する必要があります。

SySAM 2 のライセンスはすべて、セキュアな Sybase 製品ダウンロード・センタ (SPDC) の Web サイトで生成されます。ライセンスの生成プロセスは、製品の注文 先が Sybase か Sybase 再販業者かによって若干異なる場合があります。

#### 図 **1 : SySAM 2** のライセンシング・プロセス

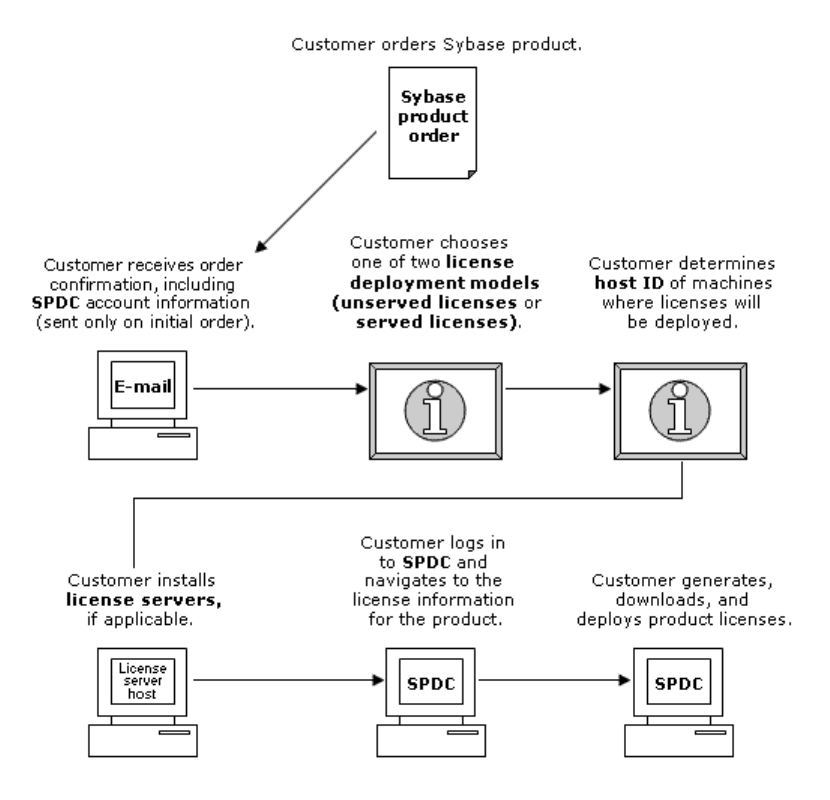

SySAM 2 ライセンス製品を Sybase 再販業者から購入すると、製品パッケージに Web キー証明書が含まれている場合があります。この証明書には、SPDC Web キー・ログイン・ページの場所 ([https://sybase.subscribenet.com/webkey\)](https://sybase.subscribenet.com/webkey) と、ログイ ン名に使用するアクティブ化文字列が記載されています。

## <span id="page-10-0"></span>ライセンス配備モデルの決定

SySAM 2 対応製品のライセンスを生成する前に、使用するライセンス配備モデル を決定します。

ライセンス配備モデルの選択肢には、サーブド・ライセンス・モデルとアンサー ブド・ライセンス・モデルの 2 つがあります。

アンサーブド・ライセンス配備モデルを使用する場合は、製品を実行するマシン ごとに個別のライセンスを生成およびダウンロードします。

製品を多数のマシンで実行する場合は、ライセンス・サーバの使用をおすすめし ます。ライセンス・サーバを使用すると、ライセンス管理を簡略化および一元化 できるため、ソフトウェア資産を制御しやすくなります。

アンサーブド・ライセンスをダウンロードしたら、Sybase 製品をインストールで きます。

#### ライセンス配備モデルの比較

ここでは、ライセンス配備モデルについて説明します。

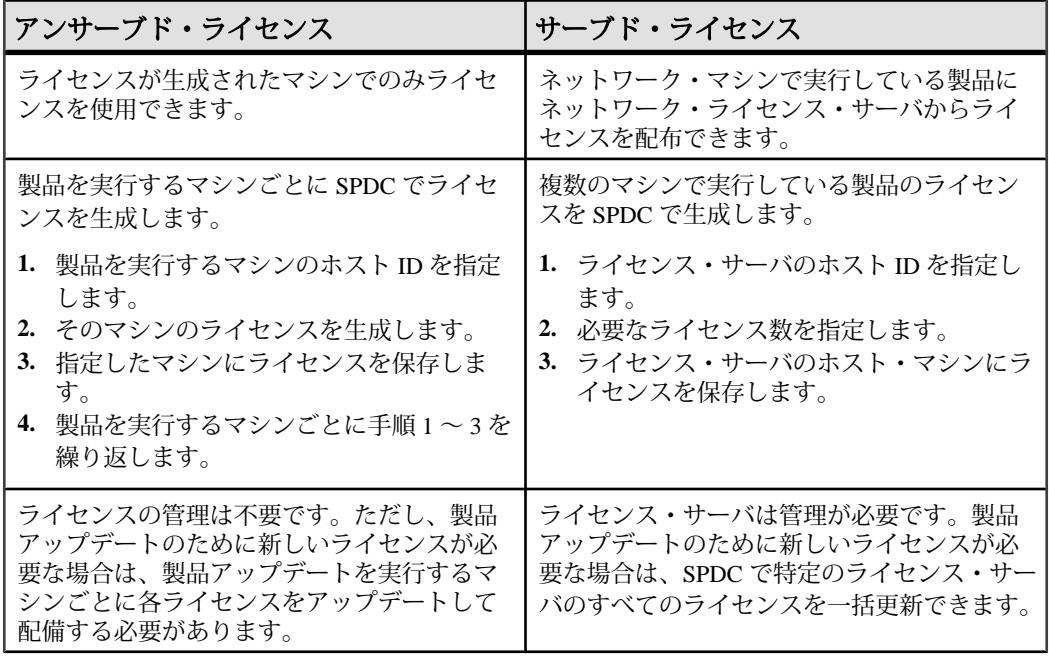

<span id="page-11-0"></span>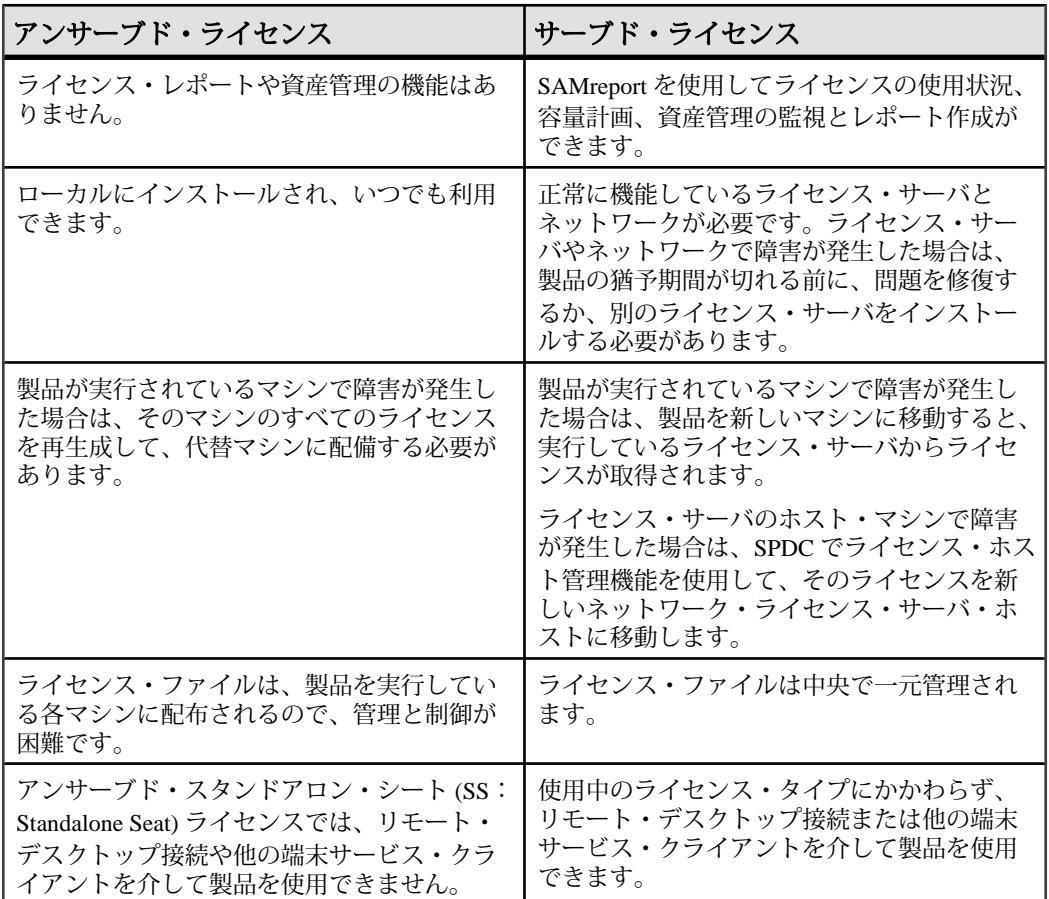

### フォールト・トレランス、ライセンス猶予期間、冗長性

Sybase 製品は起動時にライセンスをチェックし、定期的にハートビート・チェッ クを実行して、ライセンスがまだ使用可能であることを確認します。ライセンス が使用可能でない場合、猶予期間の提供が可能かどうかは製品によって異なりま す。

猶予期間は、サーバ製品ではライセンスを最後に使用した日から 30 日間、ツール 製品では 15 日間続きます。猶予期間の最終日になって、ライセンス (または交換 ライセンス) が使用可能にならなければ、正常なシャットダウンが実行されるか (製品を実行中の場合)、起動に失敗します。その時点で、サイクルがハートビー トに入り、最後のライセンス使用となります。

プロセッサごとのライセンシングが使用される製品では、使用可能なプロセッサ 数と同数のライセンスがチェックアウトされるか、ライセンス数が不足している 場合は、実行時の猶予期間が提供されます。製品の実行中にプロセッサ数が動的

<span id="page-12-0"></span>に増加し、製品が追加のライセンスをチェックアウトできない場合にも、猶予期 間が提供されます。

実行時の猶予期間内に追加のライセンスが使用可能にならない場合は、製品が シャットダウンされます。

製品の実行中に、製品で使用できるプロセッサ数を減らしても、必要なライセン ス数は削減されません。正しいプロセッサ数で製品を再起動する必要があります。

通常は、この一時的なライセンス・エラーの許容範囲で十分です。ただし、状況 によっては「3 ライセンス・サーバの冗長性」を使用できます。次に例を示しま す。

- Sybaseフローティング・ライセンス(FL:FloatingLicense)タイプのライセンスで は猶予期間が提供されない。
- 過去 30 日以内に使用された可能性は少ないため、スタンバイ・コピー・シス テムに猶予が与えられることはまれである。
- 会社のポリシーで冗長性の使用が指示されている。

3 ライセンス・サーバの冗長性を使用する場合は、それぞれが次の条件を満たす 3 台のマシンを使用します。

- 同じバージョンの SySAM ライセンス・サーバを実行している。
- マシン間の通信状態が良好である。
- 同じライセンス・ファイルの独自のコピーを使用している。

### サーブド・ライセンス配備モデル

サーブド・ライセンス配備モデルを選択すると、ライセンスは 1 つまたは複数の SySAM ライセンス・サーバに配備されます。

必要なライセンス・サーバをインストールし、サーブド・ライセンスを生成した ら、Sybase 製品をインストールできます。1 つまたは複数のライセンス・サーバ からライセンスを取得するように製品を設定できます。

#### ライセンス・サーバ

ライセンス・サーバは、さまざまなオペレーティング・システムで実行している 製品にライセンスを与えるライトウェイト・アプリケーションです。

ライセンス・サーバはローエンド・マシンや予備サイクルのあるマシンで実行で きます。たとえば、Solaris UltraSparc-60 上で実行し、100 の異なるライセンスを 200 の製品インスタンスに供与しているライセンス・サーバは、50MB のメモリ、 1 週間に 5 分の CPU 時間、1 年に 100MB のディスク領域を使用しました。

ライセンス・サーバ・ソフトウェアとインストール手順をダウンロードするには、 SySAM スタンドアロン・ライセンス・サーバのインストール・ページ [\(http://](http://www.sybase.com/sysam/server) [www.sybase.com/sysam/server\)](http://www.sybase.com/sysam/server) にアクセスしてダンロード・リンクを選択してくだ さい。

<span id="page-13-0"></span>注意: 少なくとも 1 つのサーブド・ライセンスをライセンス・サーバ・ホスト・ マシンの licenses ディレクトリに保存するまでは、ライセンス・サーバを起動 できません。

# ホスト **ID** の決定

SPDC でライセンスを生成するときに、ライセンスを配備するマシンのホスト ID を指定する必要があります。

- アンサーブド・ライセンスの場合 製品を実行するマシンのホスト ID。 SySAM サブキャパシティをサポートする製品を、CPU ごとまたはチップごと のライセンスで実行していて、その製品を仮想化環境で実行する場合は、 「SySAM サブキャパシティ・ライセンス」の項に記載されている、アンサーブ ド・ライセンスの場合のホスト ID の決定に関する情報を参照。
- サーブド・ライセンスの場合 ライセンス・サーバを実行するマシンのホスト  $ID<sub>o</sub>$

ホスト情報は SPDC で記憶されるので、追加ライセンスを生成するときに同じラ イセンス・サーバを選択できます。

マシンのホスト ID を決定するには、端末ウィンドウまたは Windows コマンド・プ ロンプトから **lmutil** ユーティリティを実行します。次に例を示します。 lmutil lmhostid

注意: **lmutil** ユーティリティは Flexera Software Web サイト [\(http://www.globes.com/](http://www.globes.com/support/fnp_utilities_download.htm) [support/fnp\\_utilities\\_download.htm\)](http://www.globes.com/support/fnp_utilities_download.htm) からダウンロードできます。

ホスト ID はネイティブ・オペレーティング・システムのコマンドを使用して決定 することもできます。SPDC に関するよくある質問のトピック「[What is my Host](https://sybase.subscribenet.com/control/sybs/faqs#30-4) [ID?](https://sybase.subscribenet.com/control/sybs/faqs#30-4)」を参照してください。

#### 複数のネットワーク・アダプタがあるマシンのホスト **ID** の決定

一部のプラットフォームでは、ホスト ID はネットワーク・アダプタ・アドレスか ら派生します。

製品がインストールされているマシン、またはライセンス・サーバがホストされ ているマシンに複数のネットワーク・アダプタがある場合に **lmutil lmhostid** を実 行すると、ネットワーク・アダプタ 1 個につきホスト ID が 1 つ返され、出力は次 のようになります。

 The FLEXlm host ID of this machine is ""0013023c8251 0015c507ea90"" Only use ONE from the list of hostids.

次の点が重要です。

- <span id="page-14-0"></span>• ライセンス生成中に入力するホスト ID を 1 つだけ選択する。
- プライマリ有線 Ethernet アダプタに関連付けられている値を使用する。
- 内部ループバック・アダプタまたは仮想アダプタに関連付けられている値は使 用しない。

**lmutil lmhostid** の出力を使用してホスト ID を決定できない場合は、ネイティブ・ オペレーティング・システムのコマンドを使用して詳細を表示してください。

#### **Windows** での代替ホスト **ID** の使用

Windows マシンにネットワーク・アダプタがない場合、SySAM では、ハード・ ディスクのシリアル番号に基づく代替ホスト ID を使用できます。

**1.** ライセンスを配備するマシンの Windows コマンド・プロンプトで、次のコマン ドを入力します。

lmutil lmhostid -vsn

次のような出力が返されます。

The FLEXlm host ID of this machine is "DISK\_SERIAL\_NUM=70ba7a9d"

**2.** ライセンス生成中に SPDC Web サイトで要求したホスト ID 値の完全な出力 (DISK\_SERIAL\_NUM=70ba7a9d)) を使用します。

## 製品のライセンス・タイプを知る

Sybase は、異なる使用権を顧客に与えるさまざまなライセンス・タイプで製品を 販売しています。

たとえば、運用、スタンバイ、開発、テストなどの環境での使用を許可します。 ライセンス・タイプによって、必要なライセンスの数が決定されます。たとえば、 ライセンスがマシンごとに必要なのか、CPU ごと、CPU チップごと、または 1 テ ラバイトのストレージごとに必要なのかが決まります。

たとえば、製品を CPU ライセンス (CP) タイプで購入した場合は、製品を実行する マシン、パーティション、またはリソースセットの CPU ごとに 1 つのライセンス が必要です。一方、同じ製品をサーバ・ライセンス (SR) タイプで購入した場合 は、マシン、パーティション、またはリソースセットごとに 1 つのライセンスが 必要です。

アカウントによっては、同じ製品を複数のライセンス・タイプでライセンスでき ます。この場合は、SySAM ライセンス・ファイルを生成するときに、正しいライ センス・タイプを選択してください。

<span id="page-15-0"></span>SPDC でライセンスを生成する場合、各ライセンスのライセンス・タイプは [ライ センス情報] 画面に太字で表示されます。次に例を示します。 License Type:CPU License (CP)

注意: Sybase ソフトウェア・ライセンスに関する Web ページ ([http://](http://www.sybase.com/softwarelicenses) [www.sybase.com/softwarelicenses](http://www.sybase.com/softwarelicenses)) で参照できる、地域のエンド・ユーザ・ライセン ス契約には、各ライセンス・タイプの定義が含まれています。また、使用権につ いても説明しています。たとえば、ライセンスが特定のマシン、パーティション、 リソースセットでしか使用できないのか、フロート可能か、特定のマシン、パー ティション、リソースセットで使用するには複数のライセンスが必要かなどを確 認できます。さらに、製品に固有のライセンス条件に関する Web ページ ([http://](http://www.sybase.com/pslt) [www.sybase.com/pslt\)](http://www.sybase.com/pslt) も確認してください。

## オプション機能のライセンス

Sybase アプリケーションのいくつかは基本製品として提供され、別のライセンス を必要とするオプション機能が付いています。

顧客は、異なるライセンス・タイプを組み合わせて利用できます。たとえば、 AdaptiveServer Enterprise をサーバ・ライセンス (SR) ライセンス・タイプで注文し、 オプション機能 (高可用性や拡張型全文検索など) を CPU ライセンス (CP) タイプで 注文できます。

オプション機能は、同じ製品エディションの基本製品との組み合わせでのみライ センスされます。たとえば、Adaptive Server Enterprise を注文した場合、Small Business Edition のオプション機能のライセンスを Enterprise Edition の基本製品と一 緒には使用できません。さらに、ライセンス・タイプが与える使用権に互換性が ある必要があります。たとえば、両タイプとも運用環境での使用を許可している 必要があります。

# <span id="page-16-0"></span>**SPDC** でのライセンス生成

SPDC にログインしてライセンスを生成する前に、これまでに入手した情報と完 了したタスクの確認として次の情報を使用してください。

| 必須                              | ライセンス・モデ<br>ル       |                |                                                                    |
|---------------------------------|---------------------|----------------|--------------------------------------------------------------------|
| 情報または操作                         | サーブ<br>$\mathbf{k}$ | アン<br>サーブ<br>k | 説明                                                                 |
| ライセンス配備モデ<br>ル                  | X                   | X              | 使用するライセンス配備モデル (サーブド<br>またはアンサーブド) を決定します。                         |
|                                 |                     |                | 通常、これは一度だけ行う全社的な決定で<br>す。したがって、これはライセンス生成前<br>の最も重要な決定事項の1つです。     |
| 製品マシンのホスト<br>ID                 |                     | X              | 製品を実行するマシンまたはマシン・パー<br>ティションのホスト ID を決定します。                        |
| ライセンス・サーバ-<br>ダウンロードとイン<br>ストール | X                   |                | 製品のライセンス生成と製品のインストー<br>ルの前に、SySAM ライセンス・サーバを<br>ダウンロードしてインストールします。 |
| ライセンス・サーバ<br>のホスト ID            | X                   |                | ライセンス・サーバを実行するマシンまた<br>はマシン・パーティションのホスト ID を<br>決定します。             |
| ライセンス・サーバ<br>のホスト名              | X                   |                | ライセンス・サーバを実行するマシンまた<br>はマシン・パーティションのホスト名を決<br>定します。                |

表 **2 :** ライセンスの生成前に必要な情報

<span id="page-17-0"></span>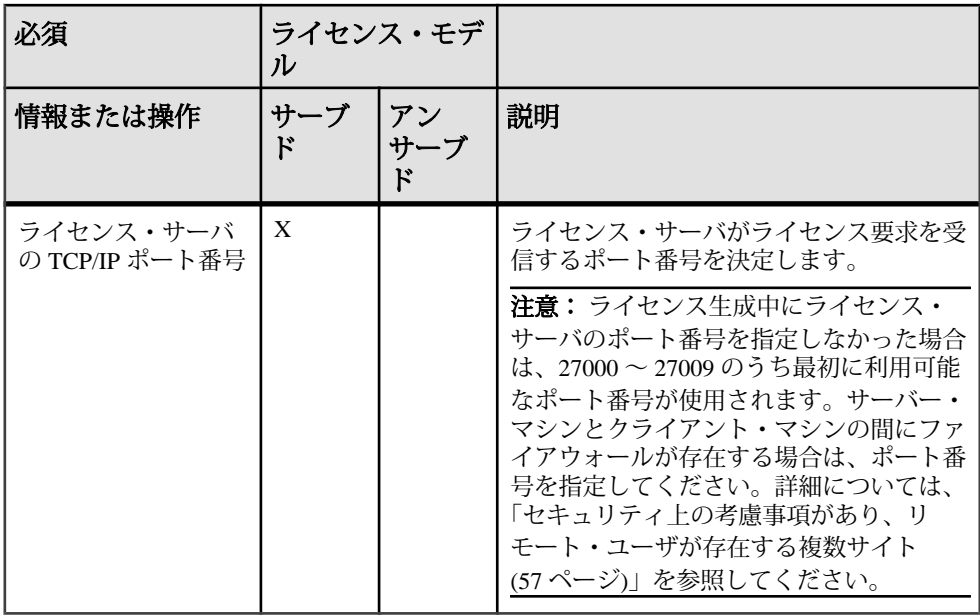

# **SPDC** へのログインとライセンス生成の開始

SPDC にログインし、ライセンス生成を開始したら、選択したライセンス配備モ デルに該当する手順 (「サーブド・ライセンスの生成」または「アンサーブド・ラ イセンスの生成」) に従って、製品のライセンス生成を完了します。

製品を Sybase 再販業者に注文した場合は、必要に応じて「Web キーの手順」を実 行します。

- **1.** SPDC ログイン・ページ [\(https://sybase.subscribenet.com\)](https://sybase.subscribenet.com) に移動します。
	- SPDC の Web キー登録ページ [\(https://sybase.subscribenet.com/Webkey](https://sybase.subscribenet.com/Webkey)) に移動 します。
- **2.** ログイン ID とパスワードを入力し、**[**ログイン**]** をクリックします。パスワー ドを忘れた場合は、**[**パスワード・ファインダ**]** リンクをクリックします。パス ワードは電子メール・メッセージで送信されます。
	- Sybase 製品を購入したときに再販業者から提供された Web キー証明書の オーソライゼーション文字列を入力し、**[Web** キー送信**]** をクリックします。

注意: SPDC アカウントのログイン ID とパスワード、または Web キー証明書 のオーソライゼーション文字列が不明の場合は、製品を注文した担当者に問い 合わせてこの情報を確認してください。

- Web キー登録ページで、アカウント情報を入力し、次のいずれかのオプ ションをクリックします。
	- [登録情報の送信] 直接アカウント情報を使用して製品を登録する。
	- [匿名アクティブ化] 製品を匿名でアクティブにする。

注意: 詳細については、**[**マイ **Web** キーを登録する理由**]** をクリックしてく ださい。

- **3.** 製品リストのページで、ライセンスを生成する製品が属する製品ファミリを選 択します (Adaptive Server Enterprise など)。
- **4.** 最初の製品情報ページが表示されます。選択した製品ファミリによっては、さ らに製品情報ページが表示される場合があります。
	- **1.** 製品スイート 製品が 1 つまたは複数のスイートに含まれている場合は、製 品が含まれているスイートを選択します (ASE Small Business Edition など)。
	- **2.** 製品のバージョンとプラットフォーム 注文と一致する製品のバージョン、 名前、オペレーティング・システムを選択します。
- **5.** 特定の製品エディションとプラットフォームを初めて選択する場合、その製品 のライセンスを生成するには、Sybase ライセンス契約に同意する必要がありま す。
	- **1.** ソフトウェアの契約条件ページが表示されたら、国を選択します。
	- **2.** ライセンス契約が表示されたら、その内容を読み、**[**同意する**]** をクリック します。
- **6.** 製品ソフトウェアのインストールにライセンス・キー (ライセンス・ファイル とも呼ばれる) が必要な場合は、製品のダウンロード・ページが表示されます。

**[**ライセンス・キー**]** リンクをクリックします。

- **7.** ライセンス情報のページが表示されます。
	- **1.** ライセンスを生成する製品の左側にあるオプション・ボタンを選択します (たとえば、CPU License (CP)、ASE Enterprise Edition 15.0.2 for Sun Solaris SPARC 32-bit)。
	- **2.** 下へスクロールし、**[**選択して生成**]** をクリックします。
- **8.** ライセンスの生成ウィザードで、次のライセンス配備モデルのどちらかを選択 します。
	- サーブド・ライセンス サーブド・ライセンスを生成する。
	- アンサーブド・ライセンス アンサーブド・ライセンスを生成する。

注意: 一部の Sybase 製品やライセンス・タイプでは、ライセンス配備モデル を選択できないため、このページは表示されません。その場合は、ライセンス の生成ウィザードを続行してライセンスを生成してください。

**[**次へ**]** をクリックします。

- <span id="page-19-0"></span>**9.** サーブド・ライセンスを選択した場合は、「サーブド・ライセンスの生成」に 移動して、ライセンスの生成とダウンロード・プロセスを完了します。
- **10.** アンサーブド・ライセンスを選択した場合は、「アンサーブド・ライセンスの 生成」に移動して、ライセンスの生成とダウンロード・プロセスを完了しま す。

#### アンサーブド・ライセンスの生成

製品のアンサーブド・ライセンスの生成とダウンロードを完了する方法について 説明します。

- **1.** ライセンスの生成ウィザードの手順で、アンサーブド・ライセンスを生成する マシンの数 (最大 10) を入力して [次へ] をクリックします。
- **2.** 製品のインストール先マシンのホスト ID の入力プロンプトが表示されたら、 以下のフィールドに入力します。
	- [ノード・ホスト ID] 製品を実行するマシンのホスト ID を入力する。

注意: ホスト ID が不明の場合は、**[**ホスト **ID** の概要**]** を選択するか、「ホ スト ID の決定」を参照してください。

• [ホスト名] – マシンのホスト名を入力する。

ライセンス・タイプによっては、生成するライセンスの数を入力する必要があ ります。ライセンス数が不明の場合は、**[How Many licensesShouldI Generate?]** を選択して推奨されるライセンス数を表示します。

- **3. [**生成**]** をクリックします。
- **4.** ライセンスが生成されたら、[ライセンスの表示] ページの情報を確認し、ライ センス情報が正しい場合は、以下の操作を行います。
	- a) [ライセンス・ファイルのダウンロード1-ライセンスを 1 つだけ生成した場 合。
	- b) [ホストのすべてのライセンスをダウンロード] 複数のライセンスを生成し た場合。

注意: ライセンスをダウンロードして保存する前に、[印刷用ページ] をク リックしてライセンスのコピーを印刷するか、[ライセンスの概要] を選択 してライセンス情報ページに戻り、追加のライセンスを生成できます。

c) ライセンス情報を訂正する場合は、**[**ライセンスの概要**]** をクリックしてか ら、訂正するライセンスを選択し、**[**チェック・イン**]** をクリックしてライ センスを元の状態にリセットします。ライセンスの生成プロセスを繰り返 します。

- <span id="page-20-0"></span>**5.** ライセンスをダウンロードする場合は、[File Download] ダイアログ・ボックス が開いたときに、**[**保存**]** をクリックします。
- **6.** [名前を付けて保存] ダイアログ・ボックスが表示されたら、生成されたライセ ンスに .lic ファイル名拡張子を付けて保存します。

http://www.com/https://www.com/https://www.com/https://www.com/https://www.com/https://www.com/https://www.com/ SYSAM-2\_0/licenses ディレクトリですが、製品によっては要件が異なる場 合があります。製品固有の情報については、製品のインストール・ガイドとリ リース・ノートを参照してください。

警告! ライセンス・ファイルに .lic 拡張子を付けて保存しないと、SySAM でライセンスが認識されません。

次に、製品のインストール・ガイドとリリース・ノートの説明を参照しながら、 ライセンスした製品をインストールします。

### サーブド・ライセンスの生成

製品のサーブド・ライセンスの生成とダウンロードを完了する方法について説明 します。

**1.** ライセンスの生成ウィザードの手順で、生成するライセンスの数を入力して **[**次へ**]** をクリックします。

ライセンス数が不明の場合は、**[How Many licenses Should I Generate?]** を選択 して推奨されるライセンス数を表示します。

**2.** ライセンスの生成ウィザードの手順で、既存のライセンス・サーバ・ホストを 選択するか、新しいライセンス・サーバー・ホストのホスト ID と、オプショ ンでホスト名とポート番号を入力します。

この手順を完了するときには、以下の推奨事項を参考にしてください。

- ライセンス・サーバのホスト ID が不明の場合は、ライセンス・サーバのホ スト・リスト・ボックスの上の **[**ホスト **ID** の概要**]** を選択するか、「ホスト ID の決定」を参照する。
- ホスト名は省略可能であるが、今後のライセンス管理を円滑にするために、 入力することが推奨される。
- 製品の設定が 3 サーバ冗長性を使用する場合を除いて、ポート番号は省略 可能 (次の箇条書き項目を参照)。

注意: 0 ~ 64000 の未使用のポート番号が有効です。UNIX の場合は、1024 より大きいポート番号を選択してください。1024 未満のほとんどのポート 番号は特権的なポート番号です。TCP/IP のポート番号を設定しない場合、 27000 ~ 27009 のデフォルト・ポートが使用されます。

• 3 サーバ冗長構成のライセンスを生成するには、必要な情報 (3 台のマシン すべてのライセンス・サーバのホスト ID、ホスト名、およびポート番号) を 入力します。27000 ~ 27009 の範囲外のポート番号を入力してください。ク ライアント・マシンで、ライセンス・サーバ・マシンにアクセスするため に完全修飾ドメイン名 (FODN: Fully Oualified Domain Name) が必要な場合 は、FQDN をホスト名として入力する必要があります。

注意: SySAM 1.0 ライセンスをアップグレードして、3 サーバ冗長構成で使 用することはできません。

- **3. [**生成**]** をクリックします。
- **4.** ライセンスが生成されたら、[ライセンスの表示] ページの情報を確認します。 ライセンス情報が正しく、追加のライセンスを生成する必要がない場合は、以 下を選択します。
	- [ライセンス・ファイルのダウンロード] ライセンスを 1 つだけ生成した場 合。
	- [ホストのすべてのライセンスをダウンロード] 複数のライセンスを生成し た場合。

注意: 生成したライセンスをダウンロードして保存する前に、**[**印刷用ペー ジ**]** をクリックしてライセンスのコピーを印刷できます。

- a) ライセンス情報を訂正する場合は、**[**ライセンスの概要**]** をクリックしてか ら、訂正するライセンスを選択し、**[**チェック・イン**]** をクリックしてライ センスを元の状態にリセットします。ライセンスの生成プロセスを手順 1 から繰り返します。
- b) 追加のライセンスを生成する場合は、**[**ライセンスの概要**]** をクリックし、 追加の製品ライセンスの生成プロセスを繰り返します。
- **5.** [File Download] ダイアログ・ボックスが開いたら、**[**保存**]** をクリックします。
- **6.** [名前を付けて保存] ダイアログ ボックスが表示されたら、ライセンス・ファイ ルに .lic ファイル名拡張子を付けて、ライセンス・サーバ・インストールの SYSAM-2 0/licenses ディレクトリに保存します。

警告! ライセンス・ファイルに .lic 拡張子を付けて保存しないと、SySAM でライセンスが認識されません。

**7.** ライセンス・ファイルをライセンス・サーバに保存したら、ライセンス・サー バを実行しているマシンで次のコマンドを入力します。 sysam reread

新しいライセンスがライセンス・サーバに登録されます。

## <span id="page-22-0"></span>ライセンスの再生成、更新、ホスト変更

ライセンスの再生成、更新、ホスト変更を実行する必要がある状況について説明 します。

次の場合には、ライセンスを最新バージョンにアップグレードする必要がありま す。

- サポート契約が更新される。更新されたライセンスでは、サポート期間中に入 手可能になる製品の最新バージョンを使用できる。
- 使用権に製品の新しいバージョンが追加される。

次の場合には、ライセンスのホストを変更する必要があります。

- ライセンスの生成時にマシンの情報を間違えて入力した。
- ハードウェアのアップグレードによってマシンのホスト ID が変わった。
- マシンで障害が発生したために製品を新しいマシンに移動する必要がある、ま たは製品を別のマシンに転送するように要求する。

特定のホスト用に以前に生成したすべてのライセンスをアップグレードまたはホ スト変更するか (「ライセンス・ホストの管理」を参照)、個々のライセンスを変 更できます (「個々のライセンスの変更」を参照)。

### ライセンス・ホストの管理

ここでは、ライセンス・ホストの管理方法について説明します。

- **1.** SPDC メイン・ページの左ウィンドウ枠にある **[**ライセンス**]** を選択し、**[**ライセ ンス・ホストの管理**]** を選択します。
- **2.** 既存のライセンス・ホストを選択または検索します。
- **3.** 以下のボタンのいずれかをクリックして、指定したホスト用に以前に生成した すべてのライセンスに対して目的の操作を実行します。
	- **[**すべてアップグレード**]** ホスト上のすべてのライセンスを最新バージョン にアップグレードする。
	- **[**すべてホスト変更**]** すべてのライセンスを新しいホストに移行する。次の 画面で詳細を入力する。
	- **[Return All]** 使用可能なライセンス・プールにすべてのライセンスを戻し て、今後の配備に備える。

**[**すべてアップグレード**]** または **[**すべてホスト変更**]** を選択した場合は、自分の アドレスと自分が指定した追加アドレスに新しいライセンスが電子メールで送 られます。

### <span id="page-23-0"></span>個々のライセンスの変更

ここでは、個々のライセンスの変更について説明します。

- **1.** 「SPDC へのログインとライセンス生成の開始」の説明に従って手順を実行し、 変更するライセンスを指定するオプションを選択します。
- **2.** ライセンス情報ページで目的のライセンスの注文を選択します。
- **3.** 次のいずれかのボタンをクリックします。
	- **[**チェック・イン**]** 使用可能なライセンス・プールにライセンスを戻す。ラ イセンスのホストを変更するには、「サーブド・ライセンスの生成」また は「アンサーブド・ライセンスの生成」の説明に従う。
	- **[**アップグレード**]** ライセンスを最新バージョンにアップグレードする。 [アップグレード] をクリックすると、新しいライセンス・ファイルが生成 される。ライセンス・ファイルをダウンロードし、保存して配備する。 ([アップグレード] ボタンは、ライセンスの新しいバージョンがある場合に のみ表示される)。

注意: 製品ごとに、ライセンスのチェックインとホスト変更ができる回数の制限 があります。チェックインの制限に達したときに **[**チェック・イン**]** オプションが 表示されない場合は、Sybase サポート・センタの担当者に連絡してください。

# <span id="page-24-0"></span>モバイル・ライセンス

SySAM モバイル・ライセンスについて説明します。

SySAM 対応製品でアンサーブド・ライセンスを使用する場合、ライセンスと製品 は同じマシンにインストールされるため、製品をオフラインで使用できます。

ただし、SySAM 対応製品でサーブド・ライセンスを使用し、製品がライセンス・ サーバから切断されている場合は、オフラインで作業できないことがあります。 SySAM には、ライセンス・サーバに接続していなくてもサーブド・ライセンス製 品を使用できるモバイル・ライセンス・オプションが用意されています。

SySAM モバイル・ライセンスを使用するには、指定した期間、ライセンスを借用 します。借用したライセンスの期限が切れるまで、ライセンスされた製品をオフ ラインで使用できます。

借用したライセンスの期限が切れた場合は、ネットワーク・ライセンス・サーバ に再接続し、製品をオフラインで使用できるようにライセンスを再度借用する必 要があります。現在借用しているライセンスの期限が切れる前にライセンスを再 借用しなかった場合、製品は実行時の猶予期間中だけ稼動し、その後、機能しな くなります。

注意: 通常、ライセンスを借用できる期間は最長 30 日です。

### モバイル・ライセンスの使用

一部のツール製品に用意されている GUI 機能を使用するか、**lmutil** ライセンス・ ユーティリティとそのパラメータの 1 つである **lmborrow** を使用することによっ て、モバイル・ライセンスを借用できます。通常、ツール製品には、SySAM 2 ラ イセンスを借用および返却できる GUI 機能が用意されています。製品のマニュア ルを参照して、製品にこの機能が備わっているかどうか、また、備わっている場 合はその使用方法を確認してください。

使用するときに常にライセンスを自動的に借用する製品もあります。そのため、 マシンでライセンスが既に借用されているかどうかをまずチェックします。

lmutil lmborrow -status

lmutil - Copyright (c) 1989-2006 Macrovision Europe Ltd. and/or Macrovision Corporation.All Rights Reserved.

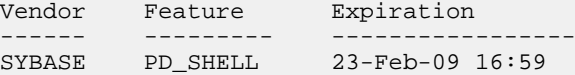

#### <span id="page-25-0"></span>**lmutil lmborrow** を使用したライセンスの借用

**lmutil** lmborrow ユーティリティを使用してライセンスを借用する方法について説 明します。

- **1.** ライセンスを借用する SySAM 対応製品を停止します。
- **2.** 借用するライセンスごとに次のコマンドを実行します。borrow-end-date (ddmon-yyyy)は、借用したライセンスを期限切れにする日付、borrow-end-time (オプション) は、借用したライセンスを期限切れにする 24 時間形式の時刻 (hh:mm) です。

lmutil lmborrow SYBASE borrow-end-date [borrow-end-time]

たとえば、2008 年 8 月 20 日の午後 1 時 (13:00) に期限切れになるライセンスを 借用するには、次のように入力します。 lmutil lmborrow SYBASE 20-aug-2008 13:00

注意: SySAM 対応のサーブド・ライセンス製品のオフラインでの使用を中断 せずに続行するには、借用したライセンスが期限切れになる前に更新する必要 があります。

- **3.** SySAM 対応製品を再起動します。オフラインで使用できるように、製品を実 行するマシンでライセンスが借用されます。
- **4.** ライセンスを借用しない製品を実行する場合は、その製品を実行する前に、次 のように借用インジケータをクリアします。 lmutil lmborrow -clear
- **5.** ネットワークから切断します。

SySAM 対応製品をオフラインで使用するために借用したライセンスのステータス を確認するには、次のように入力します。 lmutil lmborrow -status

### 借用したライセンスを借用期間が終了する前に返却する

借用したライセンスが期限切れになる前に返却する方法について説明します。

- **1.** 製品を実行しているマシン (借用ライセンスを使用しているマシン) からネット ワークに接続します。
- **2.** SySAM 対応の Sybase 製品を停止します。
- **3.** 次のように入力して、借用した各ライセンスを返却します。 lmutil lmborrow -return [-c location of license file] name of license

# <span id="page-26-0"></span>**SySAM** サブキャパシティ・ライセンス

サブキャパシティ・ライセンスを使用して、物理マシン、マシン・パーティショ ン、またはリソース・パーティションにライセンスを付与できます。

ソフトウェア・ライセンス契約および製品マニュアルに従って、SySAM サブキャ パシティ・ライセンス機能を使用して、物理マシンで使用可能な CPU のサブセッ トにライセンスを付与できる場合があります。ソフトウェア・ライセンス契約お よび製品マニュアルを参照して、SySAM サブキャパシティ・ライセンスが許可さ れているかどうかを確認してください。また、許可されている場合は、どのよう な種類のパーティションまたはリソース割り付けテクノロジがサポートされてい るかを確認してください。

新しい定義および変更された定義もあります。詳細については、「[SySAM](#page-30-0) サブ [キャパシティに関連する用語の定義](#page-30-0) (25 ページ)」を参照してください。

## **SySAM** サブキャパシティの設定

**sysamcap** ユーティリティを使用して、コンテインメント・レベルに適したライ センス数を使用し、マシン、パーティション、またはリソース・レベルでライセ ンスを共有するように SySAM を設定します。

#### 前提条件

AIX 論理パーティションおよび HP-UX 仮想パーティション以外のプラットフォー ム上でマシンレベルのライセンシングを設定するには、物理マシンまたは仮想化 テクノロジのコントロール・ドメイン (ESX コンソール、XEN dom0 など) 上で、 root パーミッションを持つユーザとして **sysamcap** を実行します。

#### 手順

- **1.** ライセンスを付与するコンテインメント・レベルの **SYBASE\_SAM\_CAPACITY** 環境変数を取得します。
	- a) マシンレベルの情報を取得するには、次のように入力します。 sysamcap MACHINE
	- b) パーティションレベルの情報を取得するには、次のように入力します。 sysamcap PARTITION
	- c) リソースレベルの情報を取得するには、次のように入力します。 sysamcap RESOURCESET
- <span id="page-27-0"></span>**2. SYBASE\_SAM\_CAPACITY** 環境変数を、**sysamcap.** によってレポートされた値に 設定します。
- **3.** サブキャパシティ対応の Sybase 製品を起動します。

## **sysamcap** ユーティリティ

**sysamcap** ユーティリティを使用して、コンテインメント・レベル (マシン、パー ティション、またはリソースセット) のサブキャパシティ・ライセンス、およびオ プションとしてリソースセットの名前または ID を設定できます。

製品を実行する前に、**sysamcap** を実行し、レポートされる値に **SYBASE\_SAM\_CAPACITY** 環境変数を設定します。

#### 構文

sysamcap capacity-level [resourceset name] [-q] [-v]

### パラメータ

- **capacity-level** ライセンスを付与するコンテインメント・レベルを指定する。
	- **MACHINE** 物理マシン全体。
	- **PARTITION** マシンのサブキャパシティ・パーティション。
	- **RESOURCESET** リソースセットによって制御されるサブキャパシティ・ パーティション。
		- resourceset name (オプション) このパラメータを設定して、製品を制御 するリソースセット示します。製品には、常に、実際に製品を制御する リソースセットに基づいてライセンスが付与されるため、このパラメー タは、管理を容易にし、製品が意図されたリソースセットで実行されて いることを確認できるようにすることのみを目的としています。 Solaris および HP-UX の場合は、resourceset\_name は、**psrset** コマンドま たは同じコマンドを介してプロセッサ・リソースセットを作成するとき

に取得される PSET ID です。

AIX の場合は、resourceset\_name は、**mkrset** または同等のコマンドに対 して指定された名前です。

- **DEFAULT** デフォルトの設定。SySAM は、デフォルトのライセンス・ チェック・プレサブキャパシティサポート・メカニズムを使用してライセ ンスをチェックします。デフォルト設定では、サブキャパシティ機能は使 用できません。
- **-v** 冗長出力に診断メッセージが含まれる。
- **-q** クワイエット・モードで環境変数のみがレポートされる。

#### 例

#### • マシンにライセンスを付与し、任意の数の **VMware** 仮想マシンを許可する。 **–**

**1.** root 権限を使用して VMware ESX コンソールにログインします。

注意: VMware ESX コンソールは Linux 上で動作するため、Linux バージョ ンの **sysamcap** ユーティリティを使用する必要があります。

**2.** マシンワイド・ライセンシングを指定して、**sysamcap** を実行します。

sysamcap MACHINE

出力例:

Set the following environment variable prior to starting the product.This needs to be done only once for each instance of the product. SYBASE\_SAM\_CAPACITY=MACHINE:3168436F8FED066895

Using this configuration licensing will be based on 16 logical processor(s), 8 processor core(s) and 2 processor  $chip(s)$ .

Sybase recommends use of a SySAM License Server, but if you wish to generate un-served licenses for using the product within this environment then you will need to specify the following host-id when generating licenses at the Sybase Product Download Center.

MACHINE-ID=000FAC11D900

**3.** VMware VM にログインし、環境変数を設定して、製品を実行します。VM が実行されているオペレーティング・システムに適したメカニズムを使用 する必要があります。

VM で Windows XP が実行されている場合:

- **1. [**マイ コンピュータ**]** を右クリックし、**[**プロパティ**] > [**詳細設定**] > [**環境 変数**] > [**システム環境変数**] > [**新規**]** をクリックします。
- **2. [**変数名**]** ボックスに、値 **SYBASE\_SAM\_CAPACITY** を入力します。
- **3. [**変数値**]** ボックスに、次の値を入力します。 MACHINE:3168436F8FED066895
- **4. [OK]** をクリックします。
- VM で Linux/Unix が実行されていて、Korn シェルが使用されている場合:
- **1.** 環境変数を次のように設定します。

export SYBASE\_SAM\_CAPACITY=MACHINE:3168436F8FED066895

**4.** 製品を起動します。

注意: **sysamcap** の実行後に作成された VM 上で製品を実行するには、上記の 手順を繰り返します。

- 個々の論理パーティション **(AIX LPAR**、**HP vPar**、**HP Integrity Virtual Machine**、**Solaris LDOM**、**VMware VM**、**Xen domU** など**)** にライセンスを付与 します。 **–**
	- **1.** Korn シェルを実行している xterm を使用するなどして、マシン・パーティ ションにログインします。
	- **2.** パーティションワイド・ライセンシングを指定して、**sysamcap** を実行しま す。

sysamcap PARTITION

出力例:

Set the following environment variable prior to starting the product.This only needs to be done once for each instance of the product that will run.

SYBASE\_SAM\_CAPACITY=PARTITION

Using this configuration, licensing is based on 4 logical processors, 1 processor core and 1 processor chip.

Sybase recommends using a SySAM License Server; however, to generate an unserved licenses for your SySAM sub-capacityenabled product you must specify the following type of host-id when generating licenses at the Sybase Product Download Center.

PARTITION-ID=83f828fb

- **3.** 環境変数を次のように設定します。 export SYBASE\_SAM\_CAPACITY=PARTITION
- **4.** 製品を起動します。
- **Solaris** コンテナにライセンスを付与する **–**
	- **1.** Korn シェルを実行している xterm を使用するなどして、コンテナにログイ ンします。
	- **2.** 必要に応じて、製品を制御するリソースセットの名前を決定します。
	- **3.** リソースセットのライセンシングと、オプションで希望する resourceset\_name (PSET 1 など) を指定して、**sysamcap** を実行します。 sysamcap RESOURCESET 1

```
出力例:
```

```
Set the following environment variable prior to starting the 
product.This only needs to be done once for each instance of the
product that will run.
```
SYBASE\_SAM\_CAPACITY=RESOURCESET,1:8C348011FAC4836A6C

Using this configuration licensing will be based on 2 logical processor(s), 2 processor core(s) and 1 processor chip(s).

Sybase recommends use of a SySAM License Server, but if you wish

<span id="page-30-0"></span>to generate un-served licenses for using the product within this environment then you will need to specify the following host-id when generating licenses at the Sybase Product Download Center.

RESOURCESET-ID=2179c53d-737f-11dc-b683-8b3cbe475233-PSET-1

- **4.** 環境変数を次のように設定します。 export SYBASE\_SAM\_CAPACITY=RESOURCESET,1:8C348011FAC4836A6C
- **5.** 製品を起動します。

注意: 製品マニュアルを参照して、使用できるサブキャパシティ・テクノロ ジを確認してください。

## **SySAM** サブキャパシティに関連する用語の定義

ここを参照して、SySAM 2.2 の新しい定義および変更された定義を確認してくだ さい。

- ホスト ID ライセンスを特定のホストまたは仮想環境にロックする識別子。 SySAM 2 では、デフォルトの **FLEXlm** ホスト ID 識別子が使用される。SySAM 2.2 では、設定に応じて、アンサーブド・ライセンスに使用されるホスト ID を、デフォルトの **FLEXlm** ホスト ID、マシン ID、パーティション ID、または リソースセット ID にすることができる。
- マシンワイド・ライセンシング 物理マシンにライセンスを付与する。
- パーティションワイド・ライセンシング パーティションにのみライセンス を付与する。
- リソースワイド・ライセンシング 特定のリソースにのみライセンスを付与 する。
- マシン ID 特定の物理マシンの識別子。マシンを複数のパーティションに分 割できる。
- マシン・パーティション マシンのリソースのパーティションではなく、1 台 の物理マシン内の論理的に区別されたシステムであり、通常は専用のオペレー ティング・システムを使用する。マシン・パーティションは、仮想マシン (VM)、AIX 論理パーティション (LPAR)、HP-UX 仮想パーティション (vPar)、 または Solaris 論理ドメイン (LDOM) にすることができる。「マシン・パーティ ション」という用語は、マシンのリソースのパーティションではなく、個別の 論理システム (通常は専用のオペレーティング・システムを使用する) を指す。
- リソース・パーティション アプリケーションの処理能力を制限する、1 台の 物理マシン内のサブキャパシティ・オペレーティング環境 (Solaris コンテナ、 AIX WPAR、HP セキュア・リソース・パーティションなど)。
- パーティション ID 特定のマシン・パーティションの識別子。

SySAM サブキャパシティ・ライセンス

- リソースセット ID 特定のプロセッサ・リソースセットの識別子。
- ライセンス数 特定のコンテインメント・レベルに必要なライセンス数。
- コンテインメント・レベル マシンの特定の区分 (パーティションやリソース セットなど)。

# <span id="page-32-0"></span>ライセンス・サーバの管理

ライセンス・サーバの管理に必要な作業、およびライセンス・サーバのツールと 機能について説明します。

## **SySAM** ディレクトリ構造について

SySAM ファイルは、SYSAM-2\_0 ディレクトリにインストールされます。

SYSAM-2 0ディレクトリには、次のデフォルトのサブディレクトリとファイルが 格納されています。

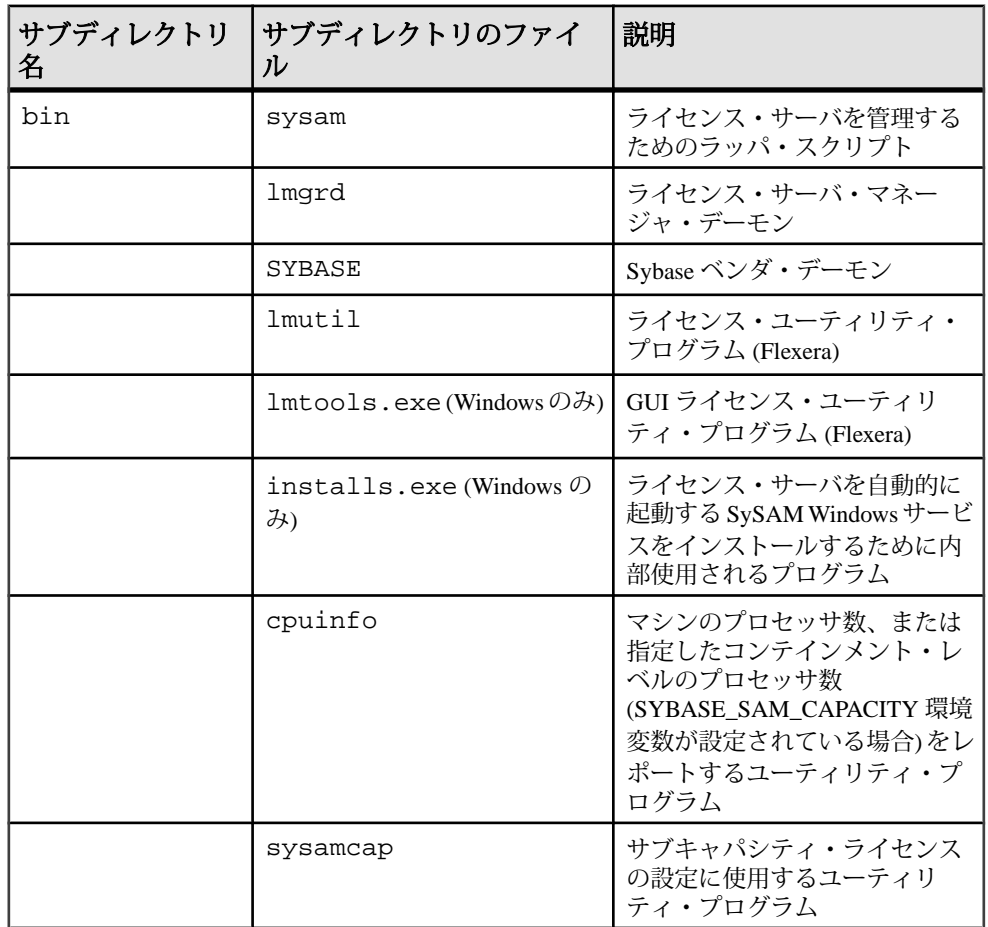

<span id="page-33-0"></span>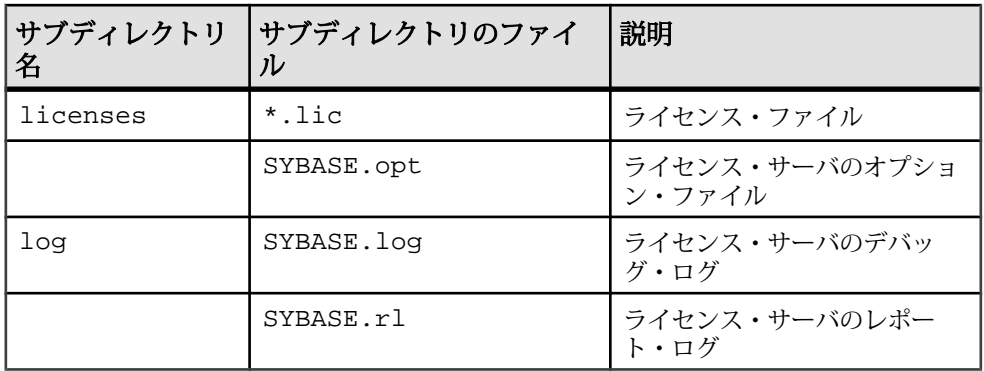

次のプラットフォームのいずれかに SySAM ネットワーク・ライセンス・サーバを インストールし、これらのプラットフォーム上で実行されている製品にライセン スを提供できます。

- HP-UX Itanium 64 ビット版
- HP-UX PA-RISC 64 ビット版
- IBM AIX 64 ビット版
- Linux on POWER 64 ビット版
- Linux x86 32 ビット版
- Linux x86-64 64 ビット版
- Sun Solaris SPARC 32 ビット版
- Sun Solaris SPARC 64 ビット版
- Sun Solaris x64 64 ビット版
- Windows x86 32 ビット版
- Windows x64 64 ビット版

# **SySAM** ライセンス・サーバのインストール

ライセンス・サーバをインストールする方法について説明します。

- **1.** ライセンス・サーバ・ホストを選択します。
- **2.** SySAM サーバの Web サイトで、スタンドアロン・ライセンス・サーバ・ソフ トウェアとインストール手順書をダウンロードします。
- **3.** インストール手順書に従って、ライセンス・サーバをインストールします。
- **4.** 製品ライセンスを生成し、ダウンロードして配備します。「SPDC でのライセ ンス生成」を参照してください。

## <span id="page-34-0"></span>ライセンス・サーバの起動と停止

ライセンス・サーバを起動または停止するときは、次の要件に注意してください。

**1.** ライセンス・サーバを起動および停止するときは、ライセンス・サーバがイン ストールされているマシンでコマンドを実行してください。 ライセンス・サーバ・インストール環境の licenses ディレクトリに、サーブ ド・ライセンスを少なくとも 1 つはインストールしておかないと、ライセン ス・サーバを起動することはできません。

注意: Sybase 製品をインストールする前に、サーブド・ライセンスを生成し、 インストールしておくことをおすすめします。「SPDC でのライセンス生成」 を参照してください。

- **2.** 1 台のマシンで実行できる SySAM ライセンス・サーバは 1 つだけです。
- **3.** 一部の Sybase 製品では SySAM 1.0 を使用します。SySAM 1.0 ライセンス・サー バと SySAM 2.0 ライセンス・サーバを同じマシンで実行することはできませ ん。ただし、SySAM 2.0 ライセンス・サーバから SySAM 1.0 ライセンスを提供 することは可能です。「SySAM 1 [ライセンス・サーバから](#page-66-0) SySAM 2 へのマイ [グレート](#page-66-0) (61 ページ)」を参照してください。

### ライセンス・サーバの手動での起動と停止

ライセンス・サーバを手動で起動、停止する方法について説明します。

ライセンス・サーバを停止するには、ライセンス・サーバがインストールされて いるマシンで次のコマンドを発行します。 sysam stop

ライセンス・サーバを起動するには、ライセンス・サーバがインストールされて いるマシンで次のコマンドを発行します。 sysam start

注意: UNIX マシンでは、ライセンス・サーバのインストールと管理には "sybase" ユーザを使用することをおすすめします。"root" のパーミッションを持っている 場合は、次のように入力して特定のユーザ・アカウントに切り替えます。

su sybase -c "sysam start"

### <span id="page-35-0"></span>自動開始サービスとしての **SySAM** の起動と停止

Windows プラットフォームにライセンス・サーバをインストールすると、システ ム起動サービスとして起動するように自動的に設定されます。

UNIX マシンでは、ライセンス・サーバのインストールの完了後に、サービスと して起動するように SySAM を設定する必要があります。「UNIX システムでのラ イセンス・サーバの自動的な実行」を参照してください。

# ライセンス・サーバのバージョンとステータスの確認

**1.** ライセンス・サーバのステータスを確認するには、ライセンス・サーバがイン ストールされているマシンで次のコマンドを実行します。 sysam status

このコマンドの出力では、ライセンス・サーバが実行されているかどうかが示 され、ライセンス・サーバが使用しているライセンス・ファイルがリストされ ます。

- **2.** ライセンス・マネージャ・デーモンのバージョンを確認するには、次のように 入力します。 lmgrd -v
- **3.** Sybase ベンダ・デーモンのバージョンを確認するには、次のように入力しま す。

SYBASE -v

ライセンス・マネージャ・デーモンのバージョンは、Sybase ベンダ・デーモン のバージョン以上である必要があります。

# ライセンス使用状況のモニタリング

ライセンス使用状況をモニタします。 特定のライセンス・サーバのステータス、使用可能なライセンス、ライセンスが 現在使用されている場所を確認するには、ライセンス・サーバ・ホスト・マシン で次のコマンドを入力します。 sysam status -a

SySAM 対応製品が実行されているマシンでこのコマンドを実行すると、そのマシ ン上でライセンス供与されている製品が使用するすべてのライセンス・サーバの ステータスを確認できます。また、製品ライセンス・ファイルでライセンス・ サーバが正しく参照されているかどうかを確認することもできます。
# 新しいライセンス・ファイルと更新されたライセンス・ファ イルの登録

一度に複数のライセンスを更新するには、SPDC で「ライセンス・ホストの管理」 機能を使用します。

- **1.** SPDC で新しいライセンスを生成し、 licenses ディレクトリに保存します。
- **2.** ライセンス・サーバが実行されているマシンで、次のコマンドを入力します。 sysam reread

新しいライセンスがライセンス・サーバに登録されます。

## ライセンス・サーバのデバッグ・ログの管理

デフォルトでは、ライセンス・サーバのステータスとエラー・メッセージはすべ て、log ディレクトリの SYBASE.log デバッグ・ログ・ファイルに書き込まれま す。

SYBASE.log は、ライセンス・サーバに関する問題の診断に使用されます。この ログ・ファイルに書き込まれるメッセージについては、『FLEXnet ライセンス・ エンド・ユーザ・ガイド』の「デバッグ・ログ・ファイル」を参照してください。 時間の経過とともに、デバッグ・ログのサイズは増加し、古いメッセージの価値 は低下します。デバッグ・ログ・ファイルを定期的にトランケートすることをお すすめします。

- **1.** ライセンス・サーバ・マシンで、次のように入力します。 lmutil lmswitch -c license\_directory\_location SYBASE tmp.log
- **2.** SYBASE.log を削除またはアーカイブします。
- **3.** SYBASE.log を再び使用するには、次のように入力します。 lmutil lmswitch -c license\_directory\_location SYBASE SYBASE.log
- **4.** テンポラリ・ファイル tmp.log. を削除します。

## **SySAM** オプション・ファイルを使用したライセンス使用の制 御

ライセンス管理者は、オプション・ファイル (licenses ディレクトリにある SYBASE.opt) を使用して、さまざまなライセンス処理パラメータを制御したり、 特定のライセンスのユーザを指定したりできます。

ライセンス・ユーザは、ユーザ名、ホスト名、ディスプレイ、IP アドレス、また は LM\_PROJECT 環境変数で定義されたユーザ定義プロジェクトによって識別され ます。

ライセンス管理者は、オプション・ファイルを使用して次のことができます。

- ライセンス使用の制御 たとえば、次のオプション・ファイルの内容は、 ASE\_SDBE ライセンスによって制御される Sybase Database Expert 製品の使用を ユーザ tom、sam、alice に制限しています。 GROUP dbe\_group tom sam alice INCLUDE ASE\_SDBE GROUP dbe\_group
- ライセンスの予約 たとえば、オプション・ファイルで次の行を使用すると、 ライセンスが必要な機能 ASE\_SXP を含む Sybase SQL Expert ライセンスがユー ザ joe のために予約されます。

RESERVE 1 ASE\_SXP USER joe

注意: 製品に複数のエディションやライセンス・タイプがある場合、ライセ ンスの INCREMENT 行または UPGRADE 行にある VENDOR\_STRING を使用して、 特定のライセンスを識別できます。

たとえば、マシン payrollsvr と accountsvr で使用するために、Adaptive Server® Enterprise の Enterprise Edition のライセンス (ライセンス・パッケージ: ASE\_EE、ライセンス属性:SORT=100;PE=EE;LT=SR) を予約するには、次の ように入力します。 HOST\_GROUP ase\_ee\_hosts payrollsvr accountsvr RESERVE 1 ASE\_EE:VENDOR\_STRING=SORT=100;PE=EE;LT=SR HOST payrollsvr RESERVE 1 ASE\_EE:VENDOR\_STRING=SORT=100;PE=EE;LT=SR HOST accountsvr

注意: 複数のホストのライセンスを予約する場合、オプション・ファイルで ホストごとに RESERVE 行を指定する必要があります。上記の HOST\_GROUP だけを対象に予約した場合、2 つのライセンスが予約されますが、ホスト・グ ループに属するマシンであれば、予約されたすべてのライセンスを使用できま す。

• 使用可能なライセンス数の制限-たとえば、AdaptiveServer Enterpriseのオーバ ドラフト・ライセンスが誤って使用されないようにするには、オプション・ ファイルに次の行を追加して、Adaptive Server Enterprise のオーバドラフト・ラ イセンスを通常は許可しないというルールを適用します。 MAX\_OVERDRAFT\_ASE\_CORE 0

オーバドラフト・ライセンスが今後必要になった場合は、オプション・ファイ ルのこの行を修正または削除できます。

注意: 顧客は 30 日以内にこれらのライセンスを購入することに同意する必要 があるので、オーバドラフト・ライセンスの使用については慎重に検討してく ださい。

• レポート・ログ・ファイルとデバッグ・ログ・ファイルの有効化 - ライセン ス・サーバの licenses ディレクトリにあるデフォルトの SYBASE.opt オプ ション・ファイルでは、ライセンス・サーバのデバッグ・ログ・ファイルとレ ポート・ログ・ファイルのロケーションを設定し、ライセンス・サーバが起動 するたびに、(新しいファイルを作成するのではなく) これらのファイルにログ を追加するよう指定します。

デフォルトの SYBASE.opt ファイルには、次のような 2 行が含まれています。 REPORTLOG と DEBUGLOG はログの種類を表し、+ (プラス記号) はログ・ファ イルのエントリを追加することを示します。また、SYBASE.rl と SYBASE.log は、各ログ・ファイルのパスを指定しています。

REPORTLOG +/opt/sybase/SYSAM-2\_0/log/SYBASE.rl DEBUGLOG +/opt/sybase/SYSAM-2\_0/log/SYBASE.log

オプション・ファイルのログ・ファイル・エントリには、次の構文を使用しま す。

[DEBUGLOG | REPORTLOG] [+] log\_path

オプション・キーワード、構文、および説明のリストについては、『FLEXnet ラ イセンス・エンド・ユーザ・ガイド』の「第 5 章 オプション・ファイル」を参照 してください。

ライセンス・サーバは、起動時または sysam reread コマンドの発行時 (ライセン ス・サーバが既に実行されている場合) にオプション・ファイルを読み込み、その ディレクティブに従います。

### ライセンス使用状況レポートの有効化

資産管理レポート機能ではレポート・ログが必要になります。ライセンス・サー バのライセンス使用状況の情報をレポート・ログ・ファイルに書き込むようにで きます。

すべての Sybase 製品インストールでは、REPORTLOG が有効化されたオプショ ン・ファイルが自動的に作成されます。ただし、何らかの理由で REPORTLOG が 自動的に有効化されない場合は、次の手順に従います。

- **1.** licenses ディレクトリで、オプション・ファイル SYBASE.opt をオープン します。
- **2.** オプション・ファイルを編集して、REPORTLOG ディレクティブを含めます。 REPORTLOG ディレクティブは、オプション・ファイル内の任意の場所に配置 できます。file\_name は、レポート・ログ・ファイルの絶対ファイル名です。  $REPORTLOG + file$  name

注意: file\_nameの前にプラス記号 (+) を付けてログ・エントリを追加すること をおすすめします。プラス記号 (+) を付けない場合、デーモンが起動するたび にファイルが上書きされます。

**3.** ライセンス・サーバは、起動時または sysam reread コマンドの発行時 (ライ センス・サーバが既に実行されている場合) にオプション・ファイルを読み込 み、そのディレクティブに従います。

注意: 時間の経過とともにレポート・ログのサイズが増加するため、レポー ト・ログを定期的に更新することをおすすめします。**lmutil lmnewlog** コマン ドを使用してログを切り替え、アーカイブします。

**4.** 既存のレポート・ログの詳細を新しいファイルに移動するには、次のように入 力します。

lmutil lmnewlog -c license\_directory\_location SYBASE new\_log\_file

**5.** SAMreport で使用するためのレポート・ログを提供するために、通常、このコ マンドは 3 か月ごとまたは年 1 回実行します。たとえば、2005 年の終わりにす べてのレポート・ログ情報を適切な名前のファイルに移動するには、次のよう に入力します。

lmutil lmnewlog -c ../licenses SYBASE ../log/SYBASE-2005.rl

**lmnewlog** の詳細については、『FLEXnet ライセンス・エンド・ユーザ・ガイド』 を参照してください。

# **SySAM** ユーティリティ

ライセンス・ユーティリティ・プログラム **lmutil** には、ライセンスのアクティビ ティを管理するための次のオプションが用意されています。

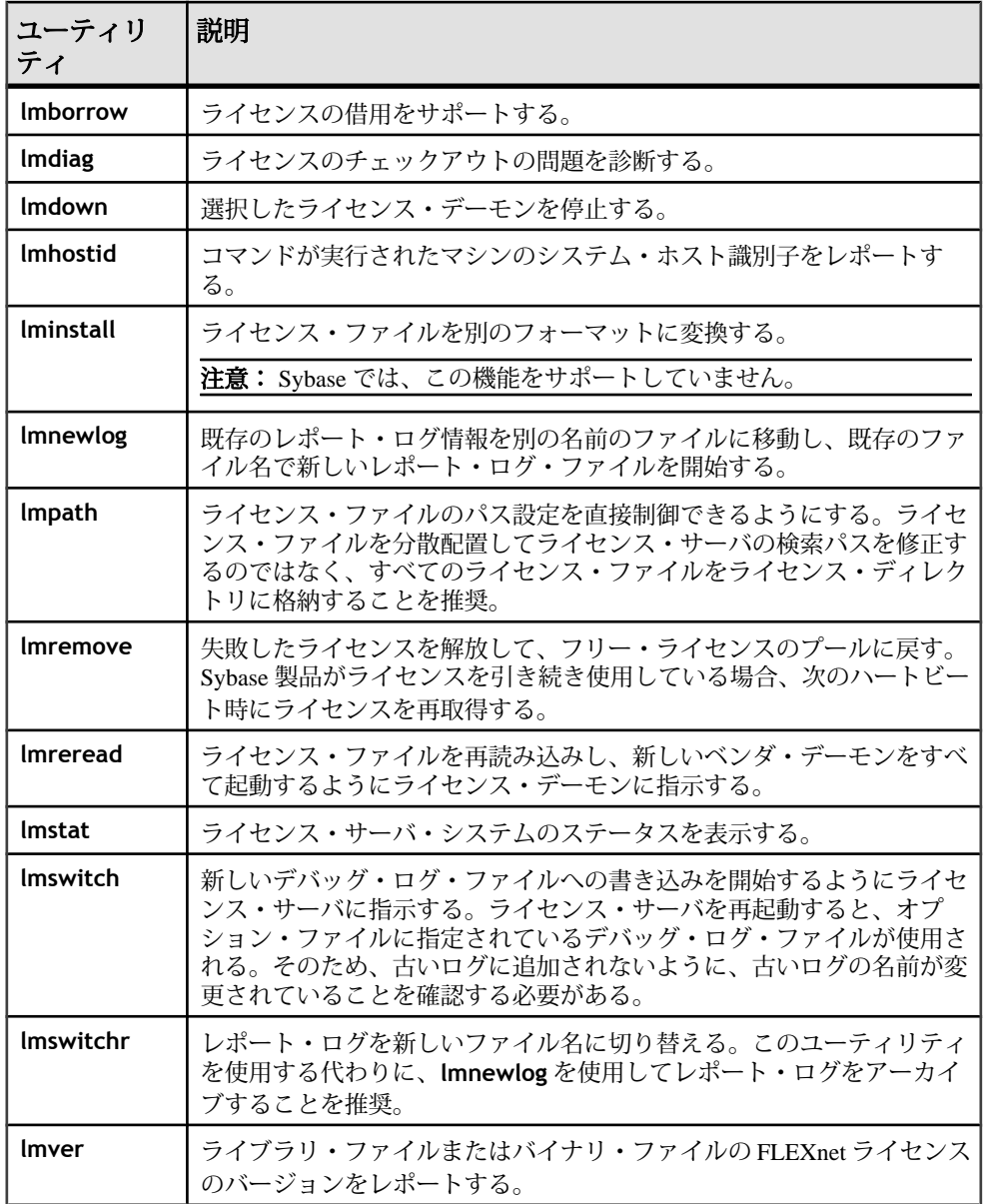

### **SySAM** ユーティリティの使用

オプション・パラメータのリストを表示する方法について説明します。

Sybase では、これらのパラメータの機能をサポートしていません。**lmutil** ユー ティリティの詳細については、『FLEXnet ライセンス・エンド・ユーザ・ガイド』 の「第7章ライセンス管理ツール」を参照してください。

- **1.** 完全なリストを表示するには、次のように入力します。 lmutil -help
- **2. lmborrow** のパラメータのリストを表示するには、次のように入力します。 lmutil lmborrow -help

注意: bin ディレクトリにある **sysam** スクリプトは、最も頻繁に使用される FLEXnet ユーティリティのラッパを提供します。詳しい手順が示されたヘル プ・テキストを表示するには、次のように入力します。 sysam help

## **SySAM** での冗長性の設定

3 サーバ冗長クラスタを設定するか、複数のライセンス・サーバを指定すること によって、SySAM で冗長性を設定します。

#### 前提条件

ライセンス・サーバをホストする 3 台のマシンには、次の条件があります。

- 優れた通信機能を備えている。
- ライセンス・ファイル、**lmgrd** バイナリ、SYBASE バイナリの各同一コピー を、ファイル・サーバ上ではなくローカルに保持する。このようにしないと、 これらのファイルを保持するファイル・サーバがシングル・ポイント障害の発 生点になるため、冗長サーバを使用する利点が失われる。

3 サーバ冗長性は、3 つのライセンス・サーバ・システムのうち 2 つのシステムが 動作している場合に機能します。3 サーバ冗長性は、負荷分散ではなく、フェー ルオーバ保護だけを実現します。3 サーバ冗長クラスタを設定する方法を以下に 示します。

#### 手順

**1.** 3 つのサーバの licenses ディレクトリにライセンス・ファイルをそれぞれコ ピーします。各行には、サーバの名前、ホスト ID、受信するポート番号が含 まれます。次に例を示します。 SERVER server 1 0123ABCD 27010 SERVER server\_2 0456DCBA 27010 SERVER server\_3 07890147 27010

マスタ・サーバの選択順序は、SPDC で指定するサーバの順序によって決ま り、その結果生成されたライセンス・ファイル内のサーバの順序によって確認 できます。各ライセンス・サーバは、同じライセンス・ファイルを使用する必 要があります。ライセンス・ファイルは、各サーバに対応する SERVER ヘッダ 行で始まります。

- **2.** 現在のマスタが使用できなくなった場合に新しいマスタ・サーバにフェール オーバできるように、SySAM 対応製品に 3 サーバ冗長クラスタからライセン スを取得することを通知する必要があります。これは、次のいずれかの方法で 設定します。
	- 製品で使用されるライセンス・ファイルの先頭に、3 つの SERVER ヘッダ行 を含めることをおすすめします。ホスト ID フィールドを ANY に設定できる 場合を除き、このヘッダは各サーバ上のライセンス・ファイルのヘッダと 同じであることが必要です。次のライセンス・ファイルにより、前の例で 示した 3 サーバ冗長クラスタを製品で使用できるようになります。

```
SERVER server_1 ANY 27010
SERVER server<sup>2</sup> ANY 27010
SERVER server 3 ANY 27010
USE_SERVER
```
• 別の方法として、SYBASE\_LICENSE\_FILE 環境変数または LM\_LICENSE\_FILE 環境変数に port@hostname 値のカンマ区切りリスト を設定して、3 サーバ冗長クラスタを指定することもできます。上記の例で は、環境変数を次のように設定します。 27010@server\_1,27010@server\_2,27010@server\_3

注意: 製品が実行されているマシンで、完全修飾ドメイン名 (FQDN: Fully Qualified Domain Name) を使用してクラスタ内のライセンス・サーバに接続 する必要がある場合は、環境変数に FQDN 名を指定し、SPDC でライセンス を生成するときにも FQDN を指定してください。

### 複数のライセンス・サーバを使用した製品の冗長性の設定

負荷分散または冗長性を実現するために、複数のライセンス・サーバからライセ ンスを取得するように SySAM 対応製品を設定します。

注意: この設定は、各ライセンス・サーバ上に残っているオーバドラフト・ライ センスを含む未使用ライセンスの数によって制限されます。実際には、ライセン

ユーザーズ・ガイド 37

スを要求する可能性のあるすべての製品インスタンスに対応できる十分な数のラ イセンスを各ライセンス・サーバに配置するために、ライセンスを追加購入する 必要があります。

これは、次のいずれかの方法で設定します。

• 下記の 2 行を含めたライセンス・ファイルを作成することをおすすめします。 ライセンス・サーバごとに、このようなライセンス・ファイルを作成します。 host はライセンス・サーバのホスト名、port はライセンス・サーバが受信して いるポート番号です。ライセンス・サーバが 27000 ~ 27009 のデフォルト・ ポート番号で受信している場合は、ポート番号を指定する必要はありません。 SERVER host ANY [port] USE\_SERVER

たとえば、nyc、bos、sfo という 3 つのサーバのいずれかからライセンスを探す には、次のように入力して、製品のデフォルトの licenses ディレクトリに 3 つ のファイルを作成します。

# nyc.lic SERVER nyc ANY 29733 USE\_SERVER

# bos.lic SERVER bos ANY 29722 USE\_SERVER

# sfo.lic SERVER sfo ANY USE\_SERVER

このようなライセンス・ファイルを使用する場合、ディレクトリのソート順を 使用してファイルがロードされるため、使用するライセンス・サーバの優先度 に応じてファイルに名前を付けます。たとえば、1\_bos.lic、2\_nyc.lic、 3 sfo.lic のようなファイル名にします。

• 別の方法として、SYBASE\_LICENSE\_FILE 環境変数または LM\_LICENSE\_FILE 環境変数に **[port]@hostname** 値のリストを設定して、各ライセンス・サーバ を指定することもできます。ライセンス・サーバがデフォルトのポート番号を 使用している場合は、ポート番号を省略します。UNIX プラットフォームでは 各ライセンス・サーバをコロンで区切り、Windows プラットフォームではセミ コロンで区切ります。上記の例の場合、UNIX C シェルでは次のように入力し ます。

setenv SYBASE\_LICENSE\_FILE 29722@bos:29733@nyc:@sfo

Windows プラットフォームでは、次のように入力します。 set SYBASE LICENSE FILE=29722@bos;29733@nyc;@sfo

# **SySAM** エラーのトラブルシューティング

最も一般的な SySAM エラーのトラブルシューティングに役立つ情報を提供しま す。

製品固有の情報については、Sybase 製品マニュアルを参照してください。トラブ ルシューティングの最新情報については、SySAM FAQ を参照してください。

ライセンスの問題が発生した場合は、できるだけ速やかに問題を解決してくださ い。インストール時に製品が有効なライセンスを取得できなくても、猶予期間中 としてインストールおよび実行できます。ただし、猶予期間が切れる前に問題を 解決するか、有効なライセンスを取得しておかないと、製品が機能しなくなりま す。

### ライセンス・エラー情報がある場所

通常、サーバ製品では問題をエラー・ログにリストします。また、必要に応じて 電子メール通知を設定することもできます。

GUI ツール製品では、ステータス・ウィンドウまたはポップアップにメッセージ を表示します。また、コマンドやメニュー・オプション (現在のライセンス・ス テータスを表示する **[**ヘルプ**] > [**バージョン情報**]** など) をサポートする製品もあり ます。

サーブド・ライセンスとライセンス・サーバを使用する場合、ライセンス・サー バのステータスとエラー・メッセージはすべて SYBASE.log デバッグ・ファイル に書き込まれます。デフォルトでは、このファイルはログ・サブディレクトリに あります。

# 問題と解決法

製品がインストールされない場合、またはインストール後に機能しない場合は、 Sybase 製品の保守契約を結んでいるサポート・センタに連絡してください。

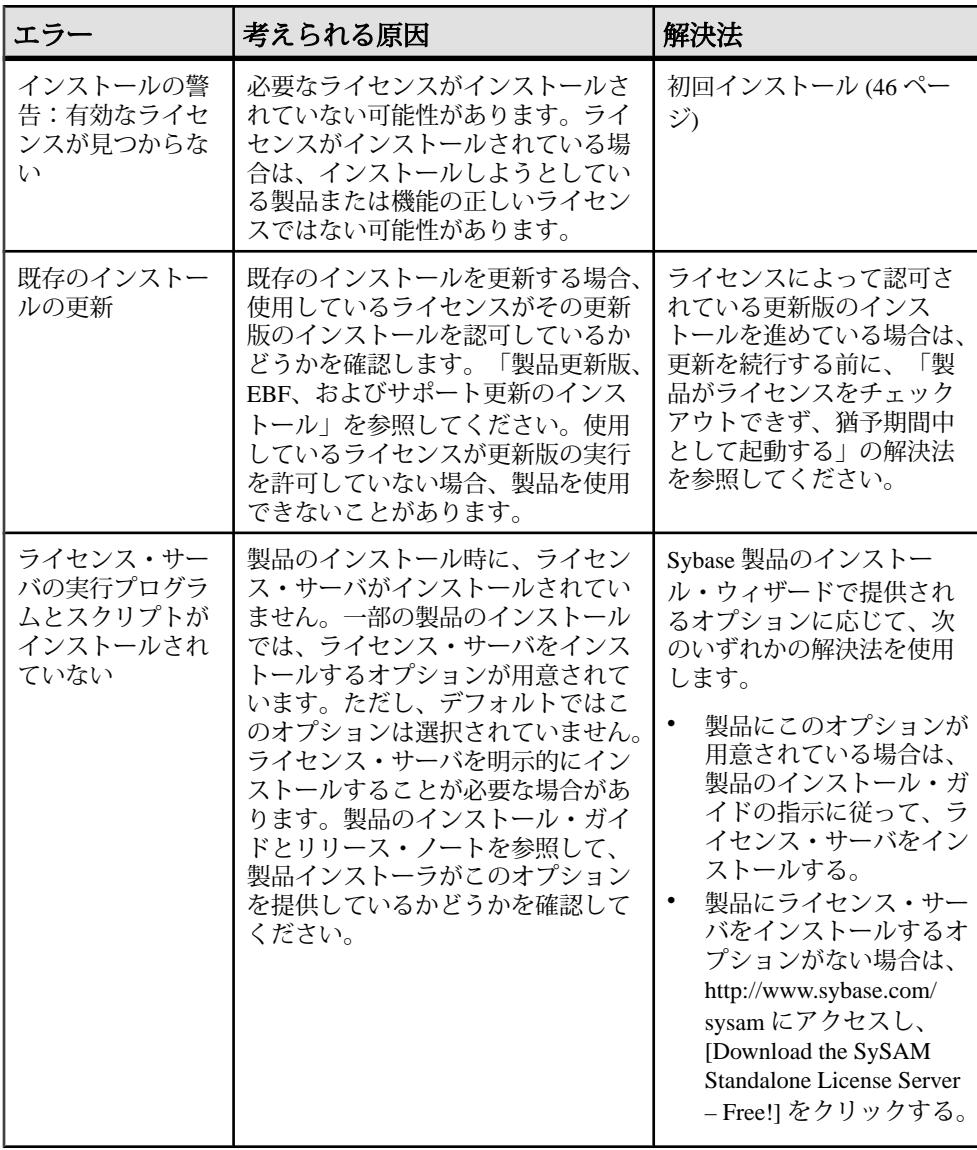

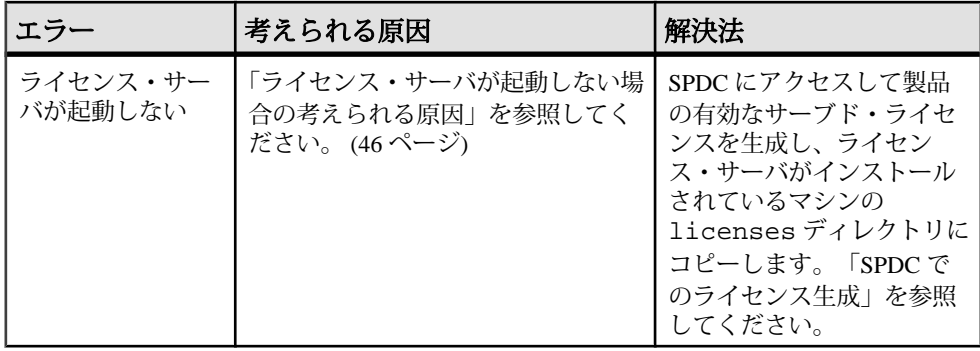

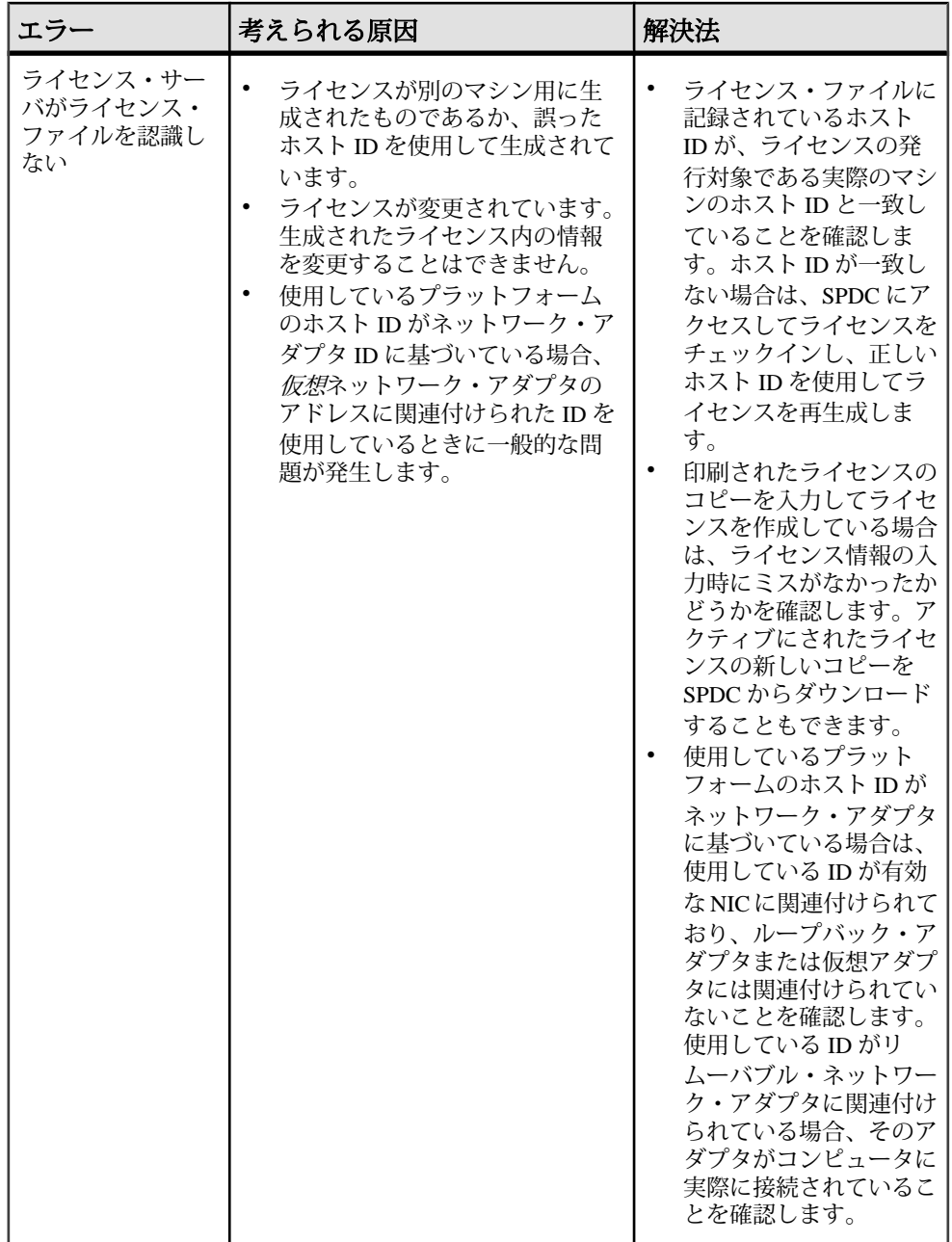

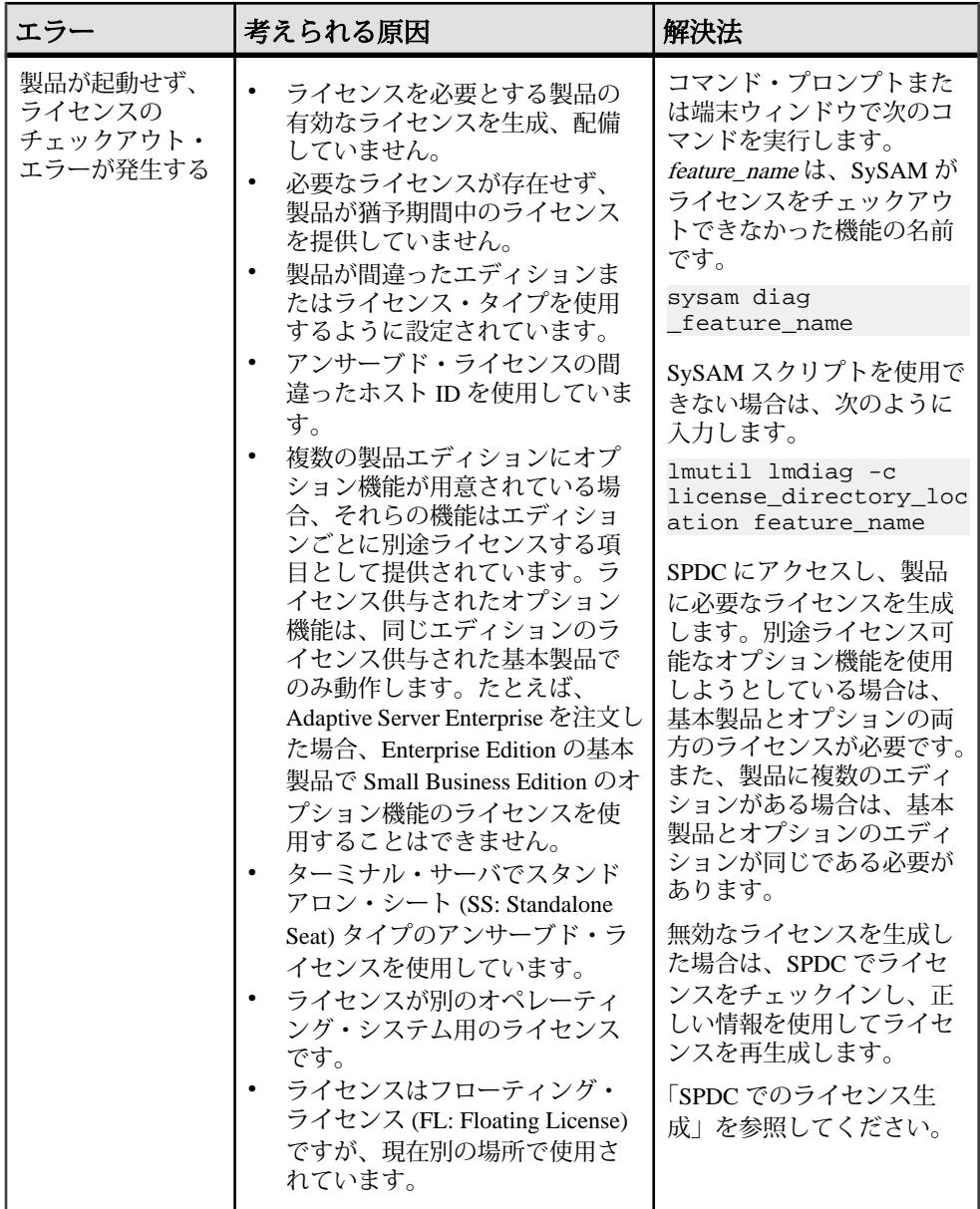

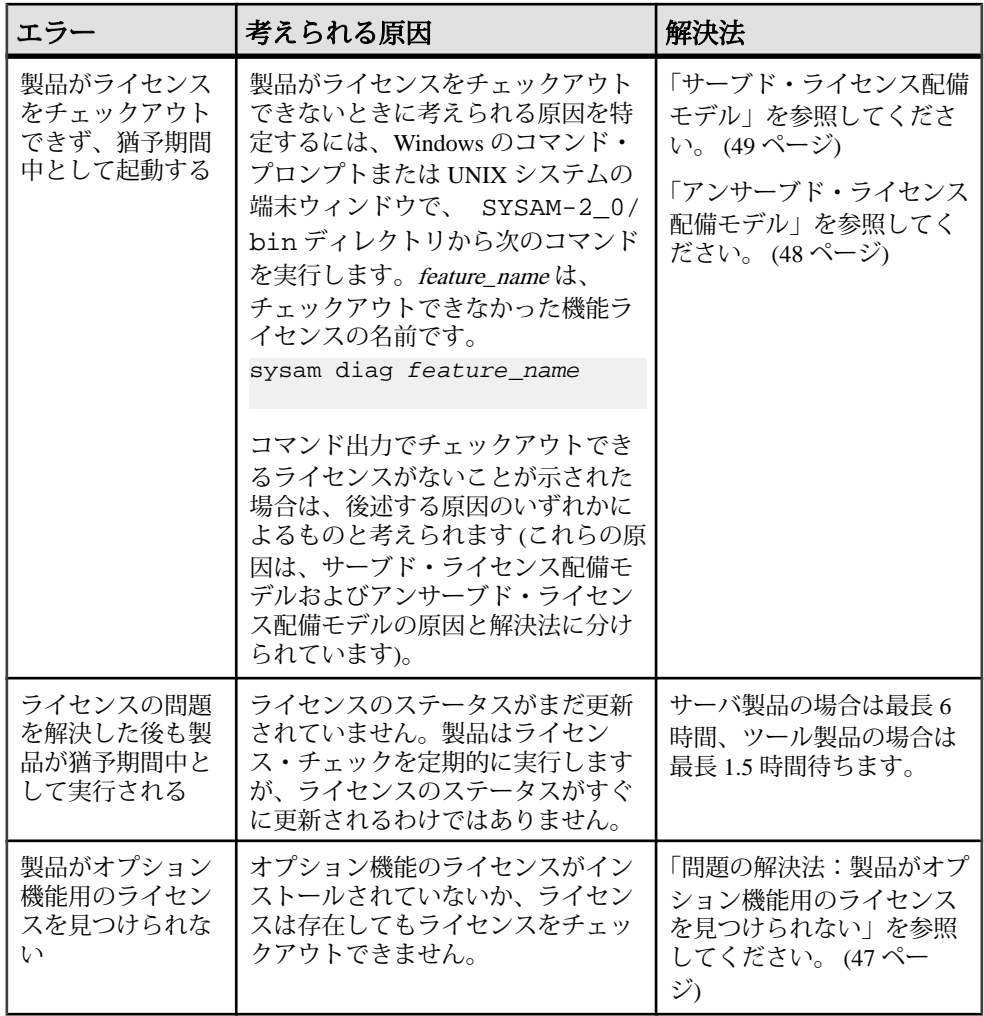

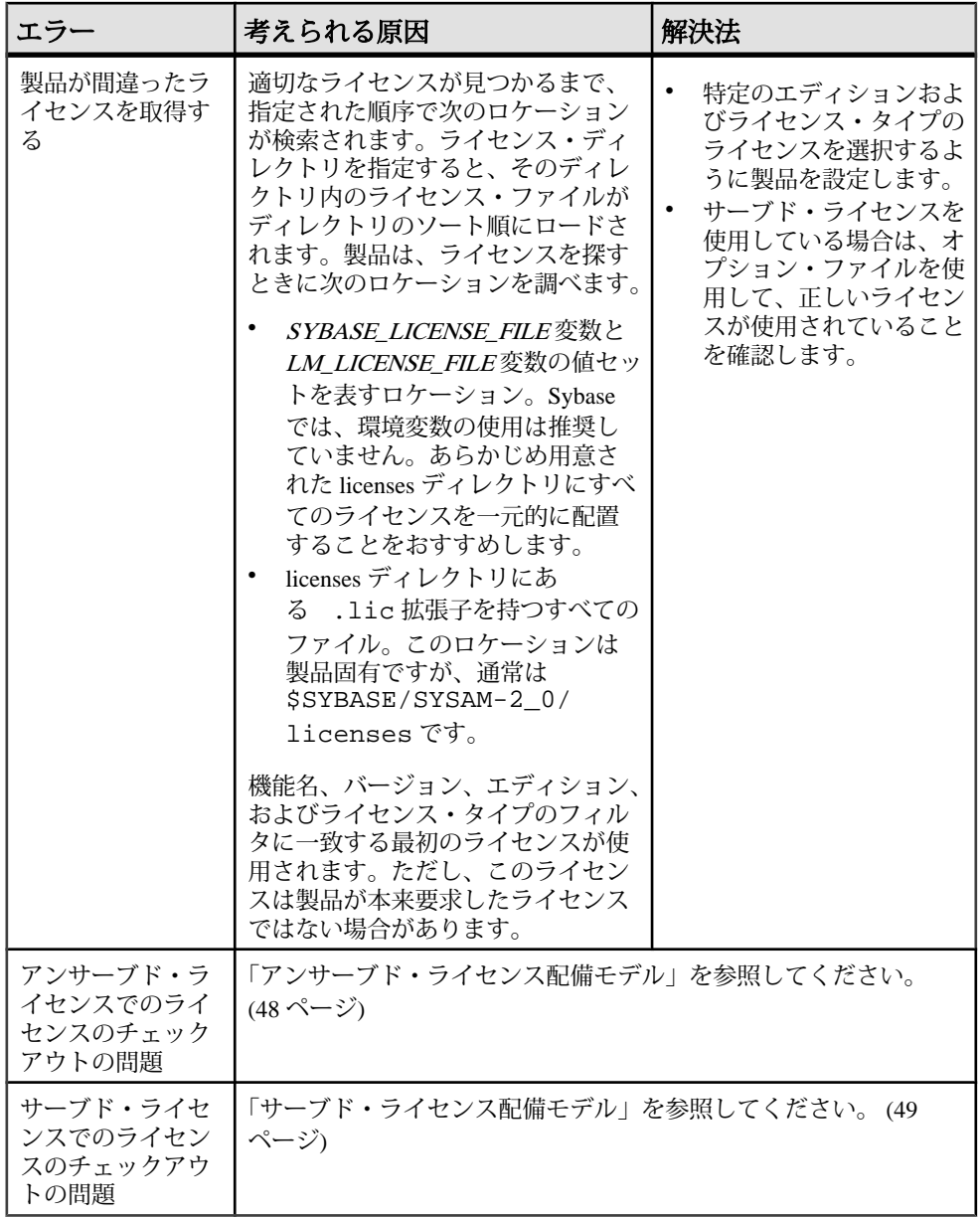

### <span id="page-51-0"></span>初回インストール

インストーラまたは製品が有効なライセンスを見つけられない場合、警告が発行 されます。

- **1.** インストールに失敗した場合は、Sybase 製品ダウンロード センタ (SPDC: Sybase Product Download Center) にアクセスして、必要とされる有効なライセン スを生成し、インストールしてから、インストールを再開します。
- **2.** 正しいライセンスを生成し、配備していることを確認します。エラー・メッ セージには、次のように問題の内容が示されます。
	- アンサーブド・ライセンスのホスト ID に誤りがある。
	- ライセンス・サーバの参照ファイルに誤りがある、またはマシンでライセ ンス・サーバが稼働しておらず、指定したポートで受信していない。
	- 特定の製品エディションとライセンス・タイプに対応するライセンスが生 成されているが、別の製品エディションとライセンス・タイプを使用する ように製品が設定されている。
	- ターミナル・サーバでスタンドアロン・シート (SS) アンサーブド・ライセ ンスを使用している。
	- SYBASE.log ファイルをチェックして、ライセンス・サーバが起動してい ることを確認する。
- **3.** 警告を無視します。猶予期間中として製品のインストールが続行される場合 は、インストールを完了します。猶予期間が切れる前に、必要な SySAM ライ センスを生成しインストールします。

手順については、「SPDC でのライセンス生成」を参照してください。

### ライセンス・サーバが起動しない場合の考えられる原因

ライセンス・サーバが起動しない最も一般的な原因は、ライセンス・サーバに サーブド・ライセンスがインストールされていないことです。ライセンス・サー バが起動するには、ディレクトリにサーブド・ライセンスが少なくとも 1 つは必 要となります。新しいライセンス・サーバをインストールしたときに、デフォル トでは、licenses ディレクトリにサーブド・ライセンスはありません。サーブ ド・ライセンスを生成し、licenses ディレクトリに配備してください。

ライセンス・サーバが起動しないその他の原因は次のとおりです。

• ライセンス・サーバでアンサーブド・ライセンスを使用している - SPDC から アクティブにしたライセンスがアンサーブド・ライセンスです。ライセンス・ ファイルを調べます。サーブド・ライセンスは、必ず SERVER ヘッダで始まり ます。SERVER で始まる行がない場合は、ライセンス・サーバでは機能しない アンサーブド・ライセンスを使用していることになります。

- <span id="page-52-0"></span>• ライセンス・サーバのポート番号が既に使用されている - ライセンス用に特 定のポート番号を使用している場合、そのポート番号が既に使用されている可 能性があります。netstat -a を使用して、ポート番号が空いていることを確 認します。空いていない場合は、ポートを再割り当てするか、ライセンス・ サーバに別のポート番号を使用します。
- ライセンス・ファイル内のホスト名と実際のホスト名が一致しない ホスト 名は、SERVER キーワードの隣に記録されます。このホスト名が実際のホスト 名と一致しない場合は、ライセンス・ファイル内のホスト名を修正するか、 SERVER の隣にある値を、任意のホスト名で機能するキーワードである this host に設定します。
- ヘッダが一*致しない* 複数のライセンス・ファイルがある場合、各ライセン ス・ファイルに同じヘッダ、ホスト名、ポートなどが指定されている必要があ ります。
- マシン上のライセンスが別のマシン用に生成されたものである SERVER ヘッ ダのライセンス・ファイル・ホスト名の値の隣に記録されているホスト ID を 確認します。このホスト ID は、ライセンス・サーバが実行されているマシン のホスト ID と一致する必要があります。

### 問題の解決法:製品がオプション機能用のライセンスを見つけられない

ライセンスは存在しても、製品がライセンスをチェックアウトできない場合は、 次の診断作業を実行して具体的な問題を特定します。

オプション機能のライセンスが存在し、製品が実行されているマシンからチェッ クアウトできることを確認するには、次のコマンドを実行します。 sysam diag feature name

機能とライセンスを比較して、次のことを行います。

- オプション機能がその機能の基本製品と同じエディションであることを確認す る。
- (アクティブ・ライセンスとスタンバイ・ライセンスだけをサポートする製品 と機能の場合) 基本機能のライセンスとオプション機能のライセンスのアク ティブ・フラグまたはスタンバイ・フラグが一致することを確認する。
- 製品とオプション機能のエディション、およびアクティブ・ステータスとスタ ンバイ・ステータスを比較し、使用可能なライセンスが一致することを確認す る。

「ライセンス・ファイルの内容の概要」のライセンス属性を参照してください。 上記の項目のいずれも一致しない場合は、SPDC にアクセスして正しいライセン スを生成しダウンロードするか、製品の設定を調整します。

## <span id="page-53-0"></span><u>アンサーブド・ライセンス配備モデル</u>

アンサーブド・ライセンスでのチェックアウトの問題の解決法について説明しま す。

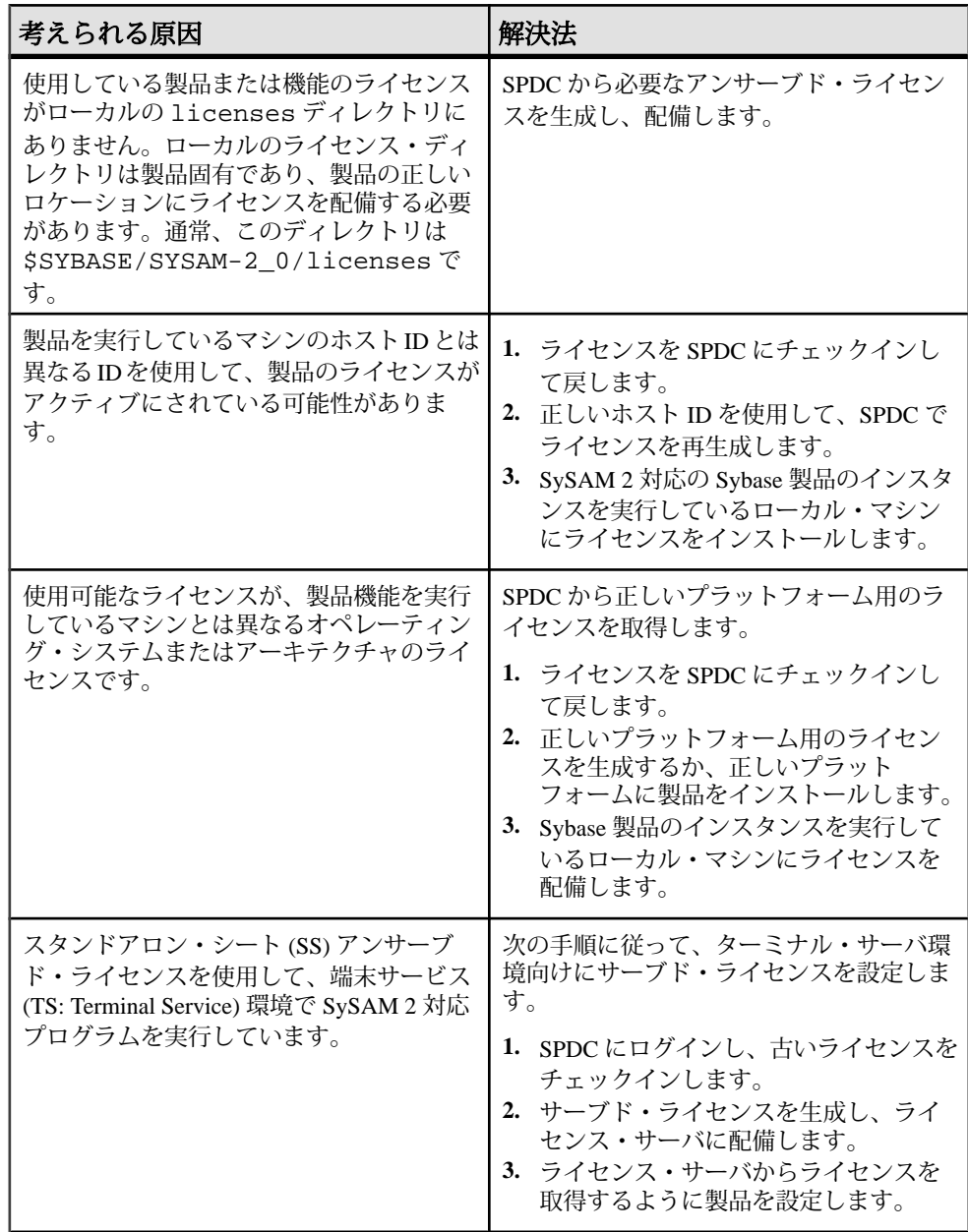

<span id="page-54-0"></span>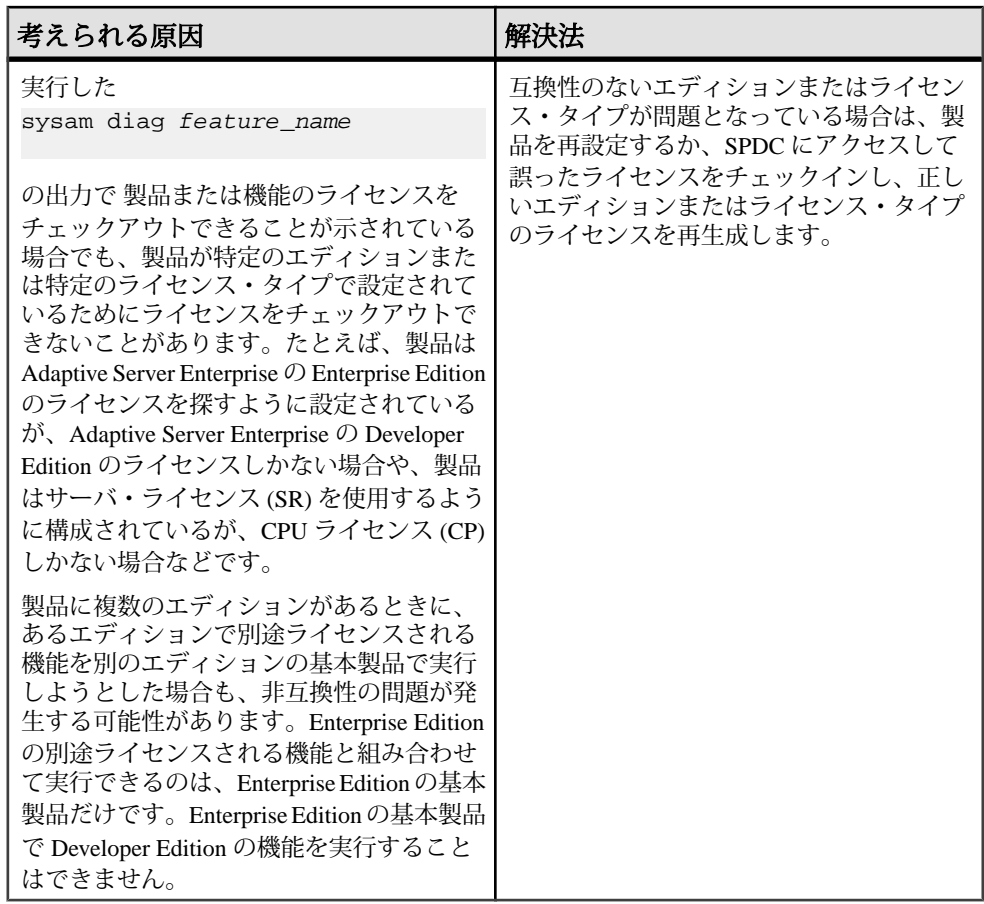

## サーブド・ライセンス配備モデル

ここでは、サーブド・ライセンスのライセンス・チェックアウトの問題について 説明します。

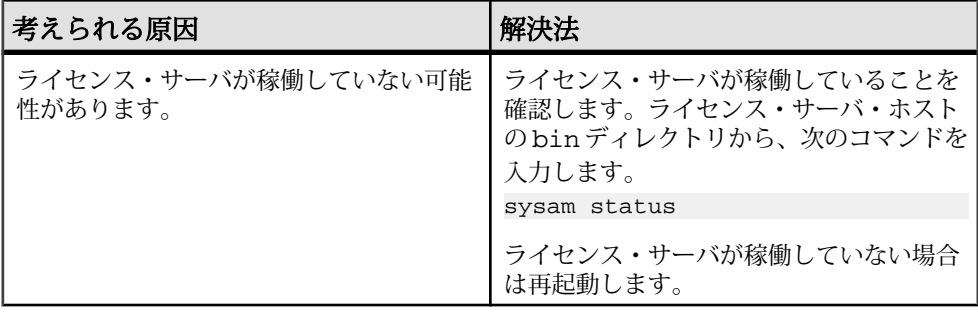

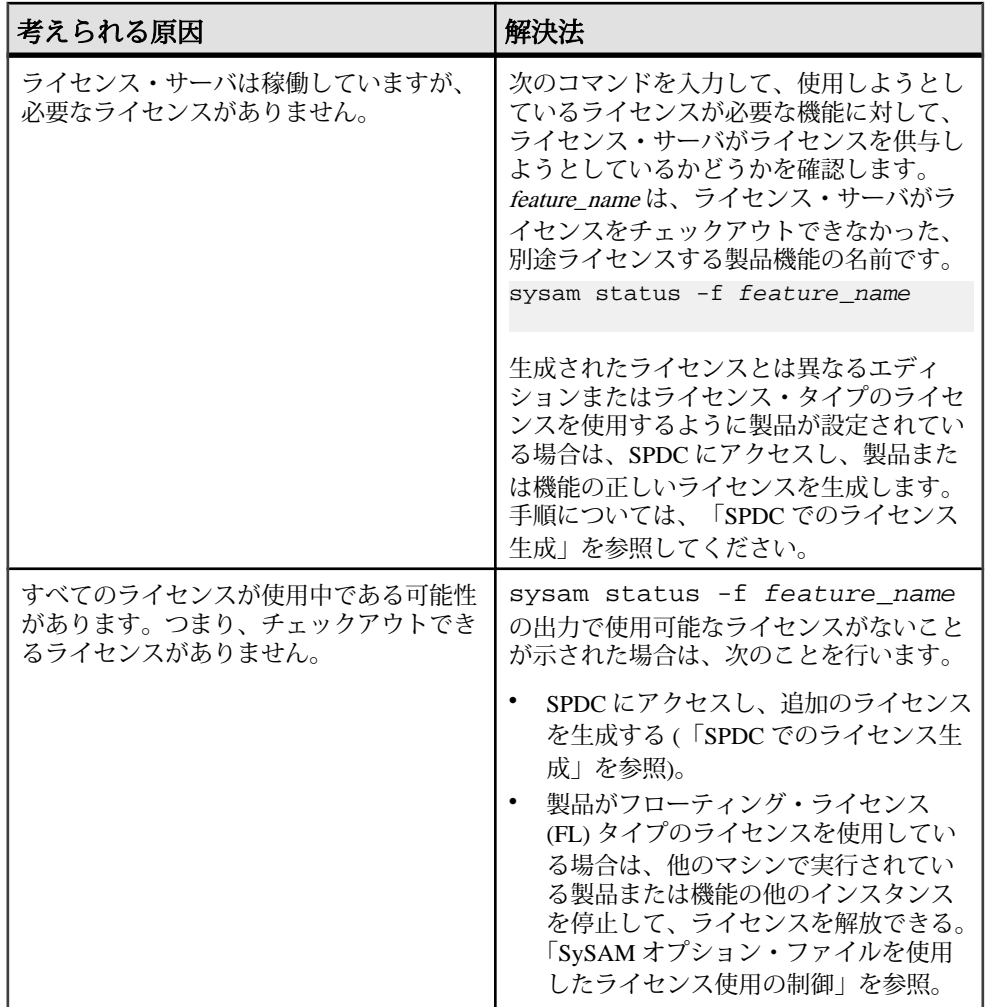

# **Sybase** 製品の保守契約を結んでいるサポート・センタへの問 い合わせ

SySAM の問題を解決できない場合は、次の情報を用意し、Sybase 製品の保守契約 を結んでいるサポート・センタに連絡してください。

アンサーブド・ライセンスの場合:

- Sybase 製品の名前、バージョン、エディション (ある場合)。
- 有効になっている製品オプション機能。
- 製品のエラー・ログまたはデバッグ・ログの出力 (ログが生成される場合)。ロ グが生成されない場合は、エラー・メッセージ・テキストのスクリーンショッ トまたはコピー。
- \$SYBASE/SYSAM-2\_0/licenses ディレクトリに保存されている SySAM 2 対 応の製品または機能のライセンス。このディレクトリは、ローカル・マシンま たは製品固有のライセンス・ロケーションにあります。

サーブド・ライセンスの場合:

- 次のコマンドの出力 sysam diag feature name
- ライセンス・サーバ・ソフトウェアのバージョン。
- ライセンス・サーバのデバッグ・ログ・ファイル。
- ライセンス・サーバ・ホスト・マシンにある SYSAM-2\_0 ディレクトリの licenses サブディレクトリに保存されているライセンス。

SySAM エラーのトラブルシューティング

# 一般的な **SySAM** 配備シナリオ

一般的なライセンス配備シナリオと、各シナリオに最適な SySAM の設定について 説明します。ニーズに合わせて、ここで説明する設定を他のバリエーションと組 み合わせることができます。

## 小規模な環境 - アンサーブド・ライセンス

このシナリオでは、次のような環境に最適なアンサーブド・ライセンス配備モデ ルを使用します。

- 管理をあまり必要としない少数のライセンス・ファイルしかない非常に小規模 な環境
- 相互ネットワーク (セキュア・ネットワークなど) から分離されている (または 分離する必要がある) ホスト
- ホスト間の通信が非常に制限されたセキュアな環境 (すべてのポートがブロッ クされている、ホストの特定のポートをオープンできないなど)
- ラップトップやハンドヘルド・デバイスなど、常時接続ではないシステム (こ のシナリオの詳細については、「モバイル・ライセンスの使用」を参照)

この環境に適した最も簡単な設定は、アンサーブド・ライセンスを使用すること です。アンサーブド・ライセンスには簡単な初期設定しかなく、継続的なモニタ リングをほとんど必要としません。

#### 図 **2 :** 小規模なアンサーブド・ライセンス設定

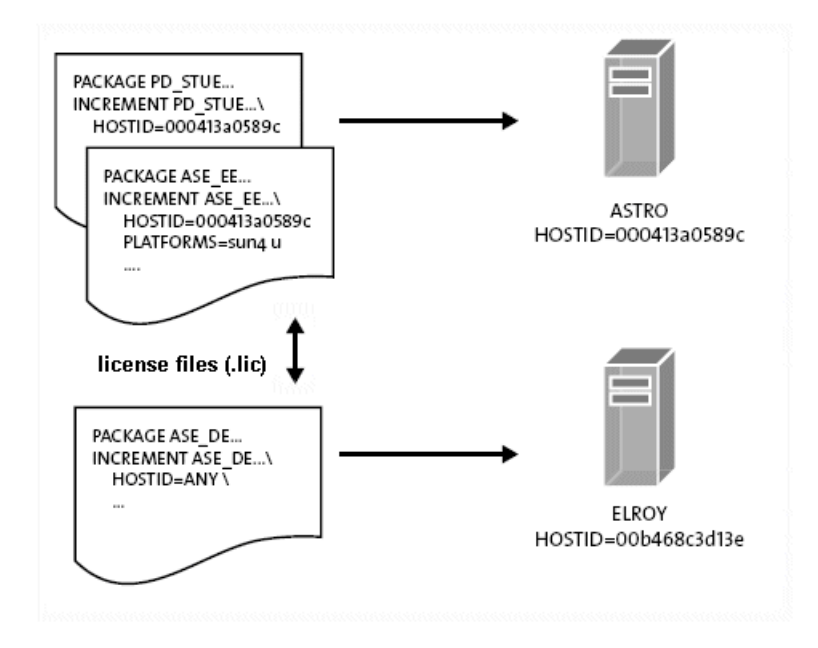

「小規模なアンサーブド・ライセンス設定」の図は、ASTRO と ELROY という 2 つ のホストがある簡単なアンサーブド・ライセンス・アーキテクチャを示していま す。

各ライセンス・ファイルは、特定のライセンス・ファイルを使用する SySAM 2 対 応製品を実行している同じマシンにローカルでインストールされます。ライセン スは、インストールされているマシンでのみ使用できます。各ライセンス・ファ イルの記述では、ライセンス・ファイルの HOSTID は、ライセンスが必要な関連 製品がインストールされているマシンのユニークなライセンス・ホスト ID と一致 します。

この情報を入手するには、ホスト ID を確認する各マシンで、\$SYBASE/ SYSAM-2\_0/ bin ディレクトリから **lmutil hostid** を実行します。

SPCDC にログインしてライセンスを生成するときは、製品を実行するマシンの正 しいホスト ID を入力します。

アンサーブド・ライセンスを使用する場合は、次の点に注意してください。

• アンサーブド・ライセンスは、ライセンスの生成対象となったマシンでのみ有 効です。ライセンスは、SySAM 2 対応製品がインストールされているホストに ノードロックされ、そのホスト上の製品だけをアクティブにします。ライセン

ス・ファイルを別のマシンにコピーし、コピーしたライセンスを使用して Sybase 製品の別のインスタンスを実行することはできません。

- アンサーブド・ライセンス配備モデルでは、ライセンス・サーバを使用しませ ん。Sybase 製品を起動すると、製品はローカル・ライセンス・ファイルを探し ます。SAMreport はライセンス・サーバのレポート・ログから情報を収集する ので、アンサーブド・ライセンス配備モデルにはレポート機能がありません。 そのため、容量計画やライセンスの調整が困難になる可能性があります。
- アンサーブド・ライセンスは、実装されているアーキテクチャに関係なく管理 する必要があります。ほとんどのライセンスには、通常、Sybase との年間サ ポート契約の終了と同時に発生するバージョンがあります。 Sybase 製品の更新版とパッチをダウンロードして適用するには、製品サポート の更新時に、SySAM ライセンスを更新してこの新しいバージョンを反映する 必要があります。サポートを更新し、少数のホストの対応するライセンス・ ファイルを更新するのは簡単ですが、100 個や 1,000 個ものホストを更新する には多大な労力が必要となります。

注意:ホストの数が10個を超えたら、1つの手順ですべてのライセンスを更新 できるサーブド・ライセンス配備モデルに移行することをおすすめします。

# 複数の製品が存在する単一サイト – サーブド・ライセンス

このシナリオは、1 つのサイトで複数の Sybase 製品を実行しており、資産管理機 能が必要であることを想定しています。

一般に、1 つのライセンス・サーバですべての Sybase ライセンスを提供するサー ブド・ライセンスは、このような環境で最も効率的に機能します。ライセンス・ サーバを管理するオーバヘッドは、資産管理機能と、ライセンス・サーバによる 継続的なライセンス管理作業の削減によって埋め合わされます。

#### 図 **3 :** 単一サイトのサーブド・ライセンス設定

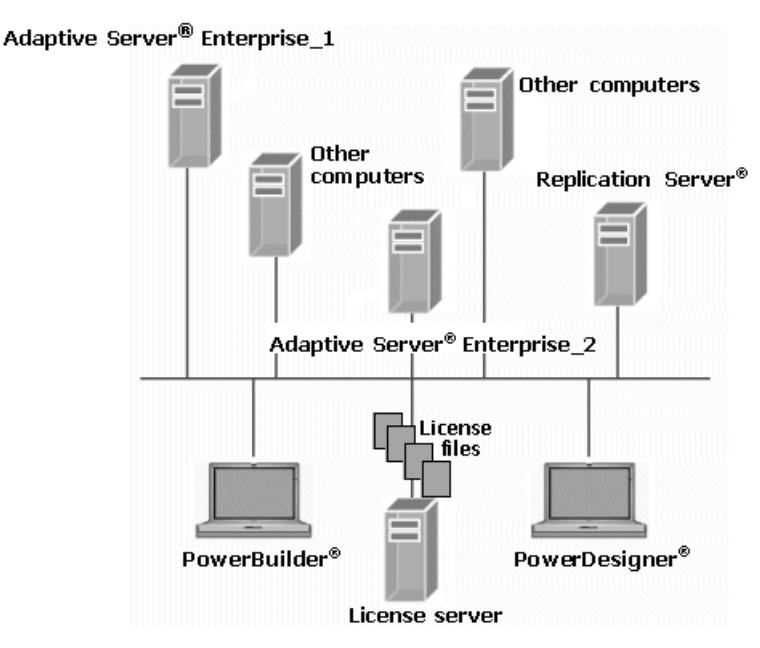

「単一サイトのサーブド・ライセンス設定」の図では、使用中のすべての Sybase 製品に SySAM ライセンスを供与するために、ライセンス・サーバが 1 つ設定され ています。Sybase 製品の各インスタンスは、ライセンス・サーバに接続してライ センスを取得します。

専用のホスト・マシンにライセンス・サーバを設定することもできますが、ライ センス・サーバはリソースをほとんど使用しないため、通常は既存のマシンでラ イセンス・サーバをホストできます。

# セキュリティ上の考慮事項があり、リモート・ユーザが存在 する複数サイト

このシナリオでは、複数の Sybase 製品を使用する複数のサイトがあり、サイトご とにライセンス・サーバが存在します。これにより、ネットワークの可用性と遅 延時間への依存性が排除され、負荷分散を実現できます。

#### 図 **4 :** 複数のサイトとライセンス・サーバ

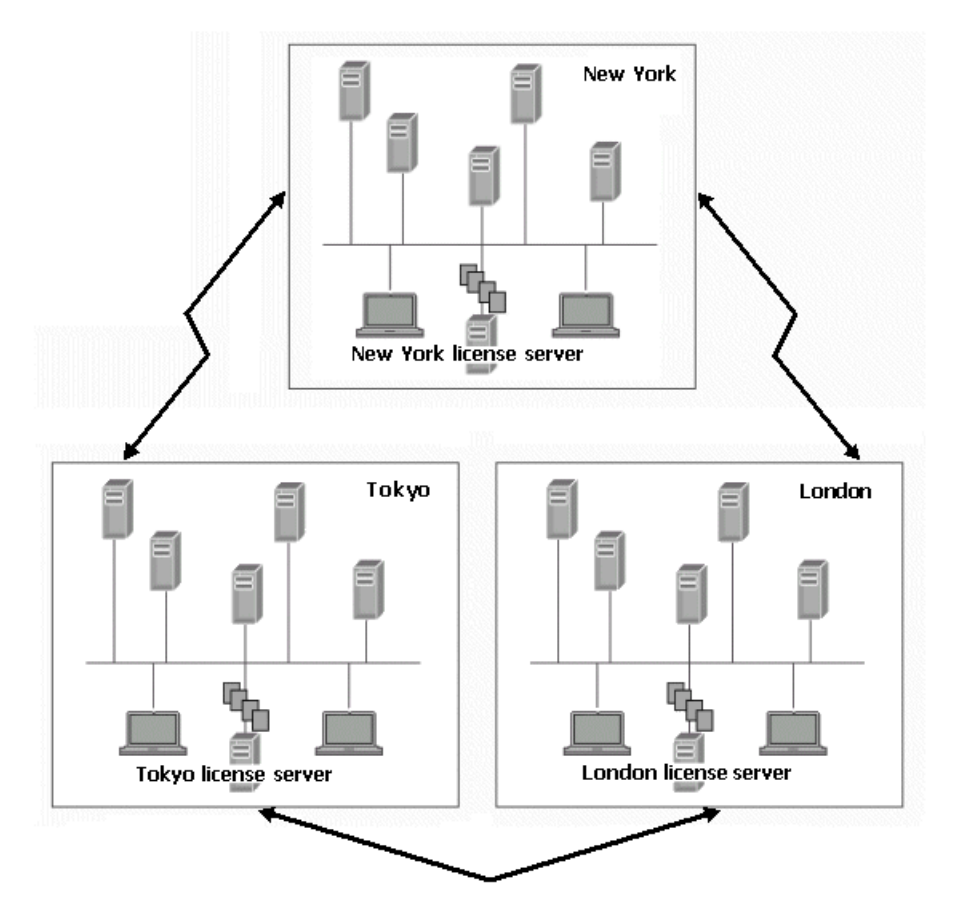

「複数のサイトとライセンス・サーバ」の図は、New York、London、Tokyo に主要 サイトを持つ組織を示しています。各サイトでは複数の Sybase 製品の複数のイン スタンスを使用しています。各サイトでライセンス・サーバがインストールされ、 個々の製品インスタンスはそのサイトのライセンス・サーバからライセンスを取 得します。

サイトのライセンス・サーバで必要なライセンスが見つからない場合や、サイト のライセンス・サーバが実行されていない場合は、リモート・ライセンス・サー バを探すように製品を設定できます。限られた数のフローティング・ライセンス をすべてのサイトで共有し、他のライセンスにはサイトのライセンス・サーバを 使用する場合は、フローティング・ライセンスの使用頻度が高いと考えられるラ イセンス・サーバでフローティング・ライセンスを設定します。その他のサイト では、ライセンス検索パスを設定できます。この設定によって実現される冗長性 は、各ライセンス・サーバに残されたオーバドラフト・ライセンスを含む未使用 ライセンスの数に制限されます。

別の設定を検討することもできます。遅延時間が最小限に抑えられており、2 つ のサイト間のネットワーク通信の信頼性が非常に高い場合は、2 つのサイト間で ライセンス・サーバを共有できます。小規模なリモート・サイトは、地理的に最 も近いサイトかどうかにかかわらず、最も信頼性の高いネットワーク接続を提供 する大規模なサイトとライセンス・サーバを共有できます。

この設定は、前述の複数サイトの例を拡張したものです。この設定は、ネット ワーク内のセキュリティ、リモート・ユーザ、および DMZ を含む追加の考慮事項 にも対応しています。この設定では、要件を満たすためにいくつかのライセン ス・モデルとサーバを組み合わせて使用します。この配備の個々のコンポーネン トは、前述のシナリオのいずれにも適用できます。

図 **5 :** 複雑な複数サイトのインストール環境

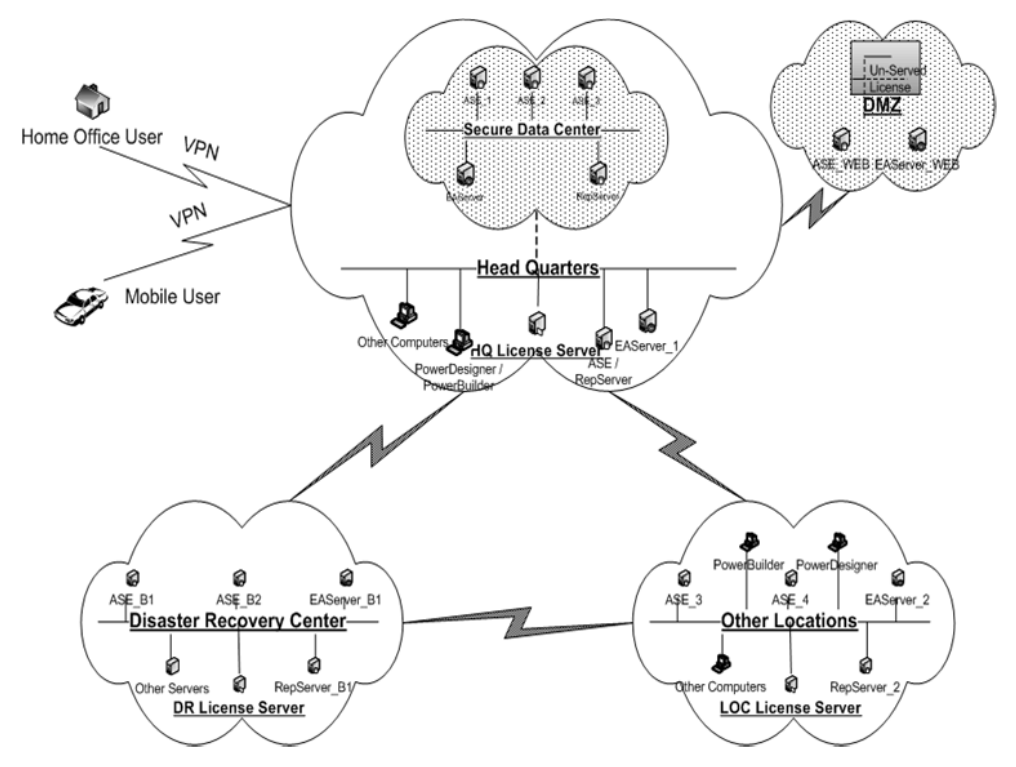

「複雑な複数サイトのインストール環境」の図は、追加のセキュリティ要件がある 複数の製品が設定されている複数のサイトを示しています。次に例を示します。

- 本社のネットワークには、開発と運用両方のインストール環境が含まれる。
- 運用インストール環境は、ネットワーク内の安全なサブネット内に設定されて いる。
- Web サービスを提供するデータベース・サーバとアプリケーション・サーバ は、DMZ に設定されている。
- ホーム・オフィスとモバイル・ユーザは、VPN を介してソフトウェアにリ モートでアクセスする。
- 災害時リカバリ・センタは、リモート・ロケーションに設定されている。
- 組織には、他にもセカンダリ・サイトが存在する。

この例では、本社に単一のライセンス・サーバを設定します。このライセンス・ サーバは、開発、運用、およびリモート・ユーザのニーズに対応します。開発と 運用のニーズに対応するためにライセンス・サーバを共有しながら、目的の配備 方法に基づいて使用可能なライセンスを区別できます。

- 運用サブネットのセキュリティ・ポリシーを緩め、ライセンス・サーバのホス トとポートに接続できるようにする。
- VPN ポリシーを、ライセンス・サーバのホストとポートに接続できるように 設定する。

運用サブネットからサブネット外のライセンス・サーバにアクセスできないよう にセキュリティ・ポリシーが設定されている場合は、サブネット内に別のライセ ンス・サーバを設定する必要があります。

注意: このような場合には、ライセンス・マネージャ、**lmgrd**、SYBASE ベン ダ・デーモンに固定ポートを使用します。ファイアウォールと VPN ポリシーは、 **lmgrd** と SYBASE の両方のポート番号に対応している必要があります。つまり、 すべてのライセンス・ファイルの SERVER 行と VENDOR 行で、ライセンス・マ ネージャと SYBASE デーモン・プロセス用に選択されたポート番号を指定する必 要があります。たとえば、ライセンス・マネージャ・デーモン **lmgrd** がポート 27001 で受信し、SYBASE ベンダ・デーモンがポート 27100 で受信しているマシン server\_1 で実行されているライセンス・サーバでは、次の2 行で始まるライセン ス・ファイルを使用します。

SERVER server\_1 ANY 27001 VENDOR SYBASE PORT=27100

アンサーブド・ライセンスは DMZ で設定され、Web を使用して製品インスタンス にライセンスを提供します。これによって、別のライセンス・サーバを追加した り、ファイアウォールを介する追加のトラフィックを開く必要がなくなります。

災害時リカバリ・サイトには独立したライセンス・サーバを使用することをお勧め します。これにより、プライマリ・サイトで大きな災害が発生した場合のライセ ンス・サーバの可用性が確保されます。

災害時のリカバリ設定にコールド・スタンバイ・サーバが含まれている場合は、3 ノードの冗長クラスタでライセンス・サーバを設定する必要があります。これに より、コールド・スタンバイ・サーバがオンラインになるときにライセンス・ サーバが使用できなくなる可能性を低減できます。コールド・スタンバイ・シス テムを使用していない場合、このようなライセンス・サーバの冗長化は通常必要 ありません。

前の例で説明したように、各セカンダリ・サイトまたはリモート・サイトで独自 のライセンス・サーバを使用することができます。

# **SySAM 1** ライセンス・サーバから **SySAM 2** への マイグレート

ライセンス・マイグレーションについて説明します。

SySAM 2 ライセンス・サーバは、SySAM 1 対応製品と SySAM 2 対応製品の両方に ライセンスを供与できます。

注意: 特定のマシンで実行できる SySAM ライセンス・サーバのインスタンスは 1 つだけです。

- **1.** SySAM 1 ライセンス・サーバを停止します。
- **2.** SySAM 2 ライセンス・サーバに使用されていたポート番号を使用して、同じホ ストに SySAM 2 ライセンス・サーバをインストールします。

注意: SySAM サーバの Web サイト ([http://www.sybase.com/sysam/server\)](http://www.sybase.com/sysam/server) から、 特定のオペレーティング・システムのスタンドアロン SySAM 2 ライセンス・ サーバとユーティリティをダウンロードし、インストールします。ダウンロー ド・サイトには、ライセンス・サーバのインストール手順書へのリンクも含ま れています。

- **3.** (UNIX platforms only) Configure the new license server to start and stop as part of the system startup and shutdown, or replace SySAM 1 references with SySAM 2 in any startup scripts that were used for the SySAM 2 license server.
- **4.** SySAM 1 ライセンス・ファイル (license.dat) を、ライセンス・サーバの SYSAM-2\_0/licenses ディレクトリに license.lic としてコピーします。 SySAM 1 licenses are usually contained in one license.dat file, located in the SSYSAM-1\_0/licenses directory.

SySAM 2 ライセンス・サーバは、古い SySAM 1 ライセンス・サーバ・ポート と同じポートを使用するため、ライセンス・ファイルのヘッダを編集してポー ト番号を変更する必要はありません。ポート番号は、ライセンス・サーバが SySAM 対応製品からのライセンス要求を受信するポートを示します。

- **5.** ライセンス・サーバ・ホストの SYSAM-2\_0/licenses ディレクトリに新しい ライセンスをインストールします。
- **6.** 新しいライセンスを使用するには、マイグレートしたライセンス・サーバを起 動するか、マイグレートしたライセンス・サーバに対して **sysam reread** コマ ンドを発行します。

注意: マイグレートしたライセンス・サーバが起動すると、.lic 拡張子が付 いたすべてのファイルが読み込まれます。.lic 以外の拡張子が付いたファイ ルは読み込まれません。

ライセンス・サーバのマイグレーションが完了したら、SySAM 2 ライセンス・ サーバによって、SySAM 1 対応製品と SySAM 2 対応製品の両方に対してライセン スが供与されます。

# 複数のライセンス・サーバの統合

複数の SySAM 1 ライセンス・サーバを使用している場合、それらのライセンス・ サーバを 1 つの SySAM 2 ライセンス・サーバに統合できます。

環境に適した設定を選択する方法については、「使用開始にあたって」を参照し てください。

- **1.** ライセンス・サーバを統合するホスト・マシンを選択します。
- **2.** 選択したホストで SySAM 1 ライセンス・サーバを既に実行している場合は、 ライセンス・マイグレーションの概要の手順に従います。 それ以外の場合は、SySAM サーバの Web サイト ([http://www.sybase.com/sysam/](http://www.sybase.com/sysam/server) [server](http://www.sybase.com/sysam/server)) でダウンロードできる、スタンドアロン・ライセンス・サーバ・インス トーラとインストール手順書を使用して、SySAM 2 ライセンス・サーバをイン ストールします。
- **3.** (UNIX プラットフォームのみ) システムの起動と停止の一環として起動、停止 するように SySAM 2 ライセンス・サーバを設定します。ホストで SySAM 1 ラ イセンス・サーバが自動的に起動するように設定されていた場合は、SySAM 1 ライセンス・サーバに使用されていたシステム起動ディレクトリと起動スクリ プトで、SySAM 1 の参照を SySAM 2 で置き換えます。
- **4.** 各ライセンス・サーバから提供されていたすべてのライセンスを収集し、新し く統合された SySAM 2 ライセンス・サーバに配備します。
	- a) .lic ファイル名拡張子を付けた新しいライセンス・ファイルを 1 つ作成し ます。このファイルをライセンス・サーバの SYSAM-2\_0/licenses ディ レクトリに保存し、テキスト・エディタを使用してファイルをオープンし ます。
	- b) テキスト・エディタを使用して、各 SySAM 1 ライセンス・ファイルをオー プンします。ライセンス・ヘッダ (SERVER、VENDOR、USE\_SERVER で始 まる最初の 3 行) を削除し、統合ライセンス・サーバ・ホストにある (.lic 拡張子が付いた) 新しいライセンス・ファイルに残りの内容をコピーしま

す。すべての SySAM 1 ライセンス・ファイルに対してこの手順を繰り返し ます。

**5.** テキスト・エディタを引き続き使用して、新しい統合ライセンス・ファイルに 次のヘッダを追加します。port は、ライセンス・サーバが SySAM 対応製品か らのライセンス要求を受信するポート番号です。

SERVER this host ANY port VENDOR SYBASE USE\_SERVER

ヘッダにポート番号を指定しない場合、ライセンス・サーバは 27000 ~ 27009 のデフォルト・ポートを使用します。

- **6.** SySAM 1 ライセンス・ファイルのすべての内容と更新されたヘッダが含まれた 統合ライセンス・ファイル (license.lic) を、ライセンス・サーバの SYSAM-2 0/licenses ディレクトリに保存します。
- **7.** 統合ライセンス・サーバを起動します。
- **8.** 使用しなくなった SySAM 1 ライセンス・サーバから古いライセンスを削除し、 古いライセンス・サーバを使用していた SySAM 対応製品が新しい統合ライセ ンス・サーバを参照するようにします。
	- SySAM 1 対応製品の各ホストで、テキスト・エディタを使用して license.dat ファイルをオープンし、内容を次の 2 行で置き換えます。 server\_host は統合ライセンス・サーバのホスト名、port はライセンス・サー バが受信するポート番号です。 SERVER server host ANY port USE\_SERVER

注意: 統合ライセンス・サーバがデフォルトのポート番号を使用し、手順 6. で新しいライセンス・サーバ・ファイルのヘッダにポートを指定しな かった場合は、port を指定しないでください。

- 更新した各 license.dat ファイルを元の場所に保存します。
- **9.** 他のすべての SySAM 1 ライセンス・サーバを停止、アンインストール、また は削除します。

# **UNIX** システムでのライセンス・サーバの自動的 な実行

UNIX システム (具体的には、Solaris、Red Hat Linux、IBM、HP) を実行しているマ シンで、ライセンス・サーバを実行します。

## サービスとして実行するライセンス・サーバの設定

UNIX システムを実行しているマシンで、UNIX ライセンス・サーバを自動開始 サービスとして実行するには、次の手順に従います。

- **1.** "root" 権限を持つアカウントを使用して、SySAM 2 ライセンス・サーバがイン ストールされているマシンにログオンします。
- **2.** 次の例を参考にして、起動時と停止時にシステムが使用するスクリプトを作成 します。このスクリプトの目的は、root 権限を使用してライセンス・サーバを 実行しないようにすることです。root 権限は不要です。

このスクリプト例は、ライセンス・マネージャ (**lmgrd**) がユーザ sybase として 実行され、 /opt/sybase ディレクトリにインストールされていることを想定して います。必要に応じて、使用しているインストール環境に合わせてこれらのパ ラメータを変更してください。

```
#!/bin/sh
#
SYBUSER=sybase
SYBASE=/opt/sybase
SYSAM=$SYBASE/SYSAM-2_0
case "$1" in
       'start')
              su $SYBUSER -c "echo `date` starting lmgrd
>> $SYSAM/log/boot.log"
              nohup su $SYBUSER -c "umask 022;
    $SYSAM/bin/sysam start >> $SYBASE/log/boot.log"
              ;; 'stop')
              su $SYBUSER -c "echo `date` stopping lmgrd
>> $SYSAM/log/boot.log"
              su $SYBUSER -c "$SYSAM/bin/sysam stop -q
>> $SYSAM/log/boot.log"
              ;;
        *)
            echo "Usage:$0 { start | stop }"
            exit 1
\mathcal{L}^{\text{max}}_{\text{max}}esac
exit 0
```
- **3.** スクリプトにファイル名を付けて、オペレーティング・システムの適切なディ レクトリに保存します。
	- Solaris  $-$  /etc/init.d/sysam.boot
	- Red Hat Linux および IBM /etc/rc.d/init.d/sysam.boot
	- $HP /$ sbin/init.d/sysam.boot
- **4.** スクリプトの読み込み、書き込み、および実行の各パーミッション、所有者、 グループを変更します。たとえば、スクリプトが /etc/init.d/

sysam.boot として保存されている場合は、次のように入力します。

```
 chmod 744 /etc/init.d/sysam.boot
 chown root /etc/init.d/sysam.boot
 chgrp sys /etc/init.d/sysam.boot
```
- **5.** ライセンス・サーバの起動時に、SySAM 2 ライセンス・マネージャを起動する ために使用できる適切な名前のリンク (通常は、S + run number + script name) を 作成します。
	- Solaris  $$ ln -s /etc/init.d/sysam.boot

/etc/rc3.d/S70sysam

- Red Hat Linux および IBM ln -s /etc/rc.d/init.d/sysam.boot /etc/rc.d/rc3.d/S70sysam
- $HP -$

ln -s /sbin/init.d/sysam.boot

/sbin/rc3.d/S070sysam

必要なSySAM 2サブシステム(ネットワーキング・サービスなど)の実行番号よ り大きく、SySAM 対応製品の実行番号より小さい実行番号 (この例では 70) を 選択します。

- **6.** ライセンス・サーバの停止時に、SySAM 2 ライセンス・マネージャを停止する ために使用できる適切な名前のリンク (通常は、K + run number + script name) を 作成します。必要な SySAM 2 サブシステム (ネットワーキング・サービスなど) の実行番号より小さく、SySAM 対応製品の実行番号より大きい実行番号 (この 例では 02) を選択します 。
	- Solaris  $$ ln -s /etc/init.d/sysam.boot

/etc/rc2.d/K02sysam

• Red Hat Linux および IBM -
ln -s /etc/rc.d/init.d/sysam.boot /etc/rc.d/rc2.d/K02sysam

•  $HP -$ 

ln -s /sbin/init.d/sysam.boot

/sbin/rc2.d/K002sysam

# <span id="page-74-0"></span>製品更新版、**EBF**、およびサポート更新のイン ストール

製品更新版が使用可能になると、サポート・プランの期間に関する情報を使用し てライセンスがコード化されます。この情報はライセンス・ファイルに保存され、 「日付ベースのバージョン管理」と呼ばれます。

## 日付ベースのバージョン管理の使用

日付ベースのバージョン管理を使用する製品のライセンスを生成すると、ライセ ンス・バージョンは次の日付より後の日付で作成されます。

- ライセンスの購入日
- 顧客のサポート・プランの終了日

たとえば、Acme と Backme という 2 人の顧客がいるとします。各顧客は、2005 年 1 月 1 日に ProductX のバージョン 3.0 を 購入しました。ただし、Backme は 2005 年 末までの製品サポートも購入しています。この場合、Acme と Backme に対して生 成されるライセンスは、次のようにバージョンが異なります。

Acme の場合: INCREMENT ProductX SYBASE 2005.01010 ...\ NOTICE="Acme" …

Backme の場合:

INCREMENT ProductX SYBASE 2005.12310 ...\ NOTICE="Backme" …  $MP = 365...$ 

Acme は、2005 年 1 月 1 日よりも前にビルドされた ProductX のすべてのバージョ ンを使用できます。Backme も同様に 2005 年 1 月 1 日よりも前にビルドされた ProductX のすべてのバージョンを使用できますが、2005 年 12 月 31 日よりも前に ビルドされた ProductX のメンテナンス・リリースまたは EBF も使用できます。

ProductX はライセンスの要求時にビルド日をバージョンとして使用するため、 2005 年 3 月 19 日にビルドされた EBF は 2005.0319 以降のライセンス・バージョ ンを要求します。Backme によって生成されたライセンスは、この要求を満たしま す。Acme は、この要求に対して有効なライセンスを持っていません。

Backme が 2006 年末まで ProductX のサポート契約を更新する場合は、新しいサ ポート終了日付で新しいライセンスを生成、配備する必要があります。これらの ライセンスは、古いバージョンから新しいバージョンへのライセンスのアップグ レードであるため、前のライセンスとは異なります。このようなライセンスは、 次のようになります。

UPGRADE ProductX SYBASE 2005.12310 2006.12310 ...

注意: アップグレードされたライセンスのバージョンがライセンス・バージョ ン・フィールドの前に示される点を除けば、UPGRADE 行は INCREMENT 行とまっ たく同じです。

# <span id="page-76-0"></span>ライセンス・ファイルの内容の概要

ライセンス・ファイルの内容について説明します。

ライセンス・ファイルの各 INCREMENT 行または UPGRADE 行は、製品のライセン スまたは製品のライセンス可能なオプションを表します。Sybase 製品のライセン スで使用されるフィールドを示す INCREMENT 行を注釈付きで次に示します。

#### 図 **6 :** ライセンスの内容

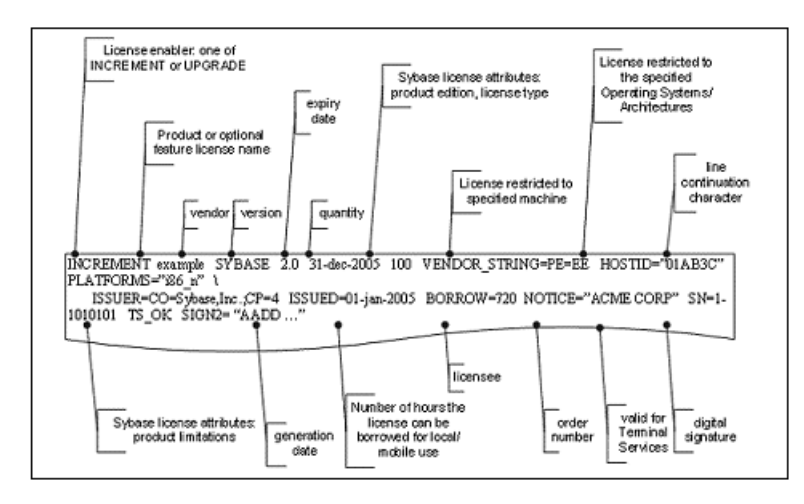

各製品とそのオプション機能で使用される機能名については、Sybase の Web サイ ト (<http://www.sybase.com/sysam>) の SySAM 情報を参照してください。

サーブド・ライセンスとアンサーブド・ライセンスの違いは、アンサーブド・ラ イセンスでは常に数量が "uncounted" と示され、ホスト ID フィールドが常に含ま れるという点です。

# サーブド・ライセンス

サーブド・ライセンス・ファイルは、SERVER 行と VENDOR 行で始まり、その後 に INCREMENT 行と UPGRADE 行が続きます。次に例を示します。

SERVER license server host 0123ABCD VENDOR SYBASE INCREMENT prodeg SYBASE 2.0 31-dec-2005 1 \ PLATFORMS="i86\_n" ISSUED=01-jan-2005 \

 BORROW=720 NOTICE="ACME CORP" SN=1-1010 \ TS\_OK SIGN2= "AADD …."

<span id="page-77-0"></span>SERVER 行には、ライセンス・サーバ・マシン (license\_server\_host) のホスト ID (0123ABCD)が含まれます。INCREMENT行のデジタル署名はこのホストIDを使用 してコード化されるため、このライセンスはそのマシンからのみ提供できます。 INCREMENT 行にはホスト ID が含まれていないので、このライセンス・サーバに アクセスできるすべてのマシンにライセンスを提供できます。

上記のサーブド・ライセンスの例は、Windows オペレーティング・システム (i86\_n) で、prodeg 製品のバージョン 2.0 以下の 1 つのコピーを 2005 年 12 月 31 日まで実行するライセンスを示しています。この製品はどのマシンでも使用でき ます。ライセンス・サーバからライセンスを借用すると、1 回につき 720 時間のモ バイル使用が可能です。

## アンサーブド・ライセンス

アンサーブド・ライセンス・ファイルには、INCREMENT行だけが含まれます。次 に例を示します。

INCREMENT prodeg SYBASE 2.0 31-dec-2005 uncounted \ HOSTID=0BABE1 PLATFORMS="i86 n" \ ISSUED=01-jan-2005 NOTICE="ACME CORP" \ SN=1-1 SIGN2= "AADD …."

上記のアンサーブド・ライセンスの例は、Windows マシンで prodeg 製品のバー ジョン 2.0 以下を 2005 年 12 月 31 日まで実行するライセンスを示しています。こ の製品は、ホスト ID が 0BABE1 であるマシンでのみ実行できます。TS\_OK フィー ルドがないため、正しいホスト ID を含むマシンをターミナル・サーバにすること はできません。

特殊なホスト ID 値である HOSTID=ANY と HOSTID=DEMO も使用されます。この 2 つの値は、どのマシンでも製品を実行でき、ホスト ID のチェックが実行されない ことを示します。

## ライセンス・パッケージ

Sybase では、代替の製品バンドルを反映したり、ライセンスの配備を容易にした りするために、いくつかのライセンス可能なオプションをパッケージにまとめて います。次に例を示します。

PACKAGE PD\_STUE SYBASE COMPONENTS="PD\_SHELL \ PD\_CDM\_PD\_PDM\_PD\_OOM \ PD\_ILM PD\_BPM PD\_RQM PD\_FRM PD\_XSM PD\_RMG" \

```
 ISSUED=01-jan-2004 SIGN2="13BD ……."
INCREMENT PD_STUE SYBASE 12.00000 permanent 2 ……
```
上記の例では、PD\_STUE パッケージのすべての PowerDesigner コンポーネントに 対して、バージョン 12.0 の 2 つのライセンスが提供されています。

### **Sybase** ライセンス属性

SySAM 対応製品では、VENDOR STRING フィールドと ISSUER フィールドでライ センス属性を指定して、製品エディション、ライセンス・タイプ、適用される制 限事項 (使用する最大ディスク領域や最大メモリ量など) など、ライセンスの特定 のプロパティを指定できます。次に例を示します。

INCREMENT ASE\_EE SYBASE 2000.12310 permanent \ 1 HOSTID=0123ABCD \ VENDOR\_STRING=PE=EE;LT=CP \ PLATFORMS="hp700 u hp64 u" \ ISSUER="CO=Sybase, Inc.;V=15.0;AS=S;MP=365;CP=2"\ ISSUED=31-dec-2000 BORROW=720 NOTICE="ACME Corp" \ SN=500500065-2021 TS OK SIGN2="18E7 B0E8 EEBB \ E760 253C 0709 1287 F128 6871 4C28 0204 8F5D \ D6C9 7998 A2DF 1CA1 EDE6 D98C 526E D8D9 F64E \ A836 9781 AC6F F360 2FCE 03B9 3702 A626 BF95

上記の例は、ライセンス・タイプが CPU 単位のライセンスであること (LT=CP)、 製品は Adaptive Server で製品エディションは Enterprise Edition であること (PE=EE)、スタンバイで使用するライセンスであること (AS=S) を示しています。 このライセンスを使用すると、最大 2 個の CPU (CP=2) を搭載するマシンで最大 2 つのエンジンまたはプロセスを実行できます。また、このライセンスは、1 年間 のメンテナンス契約 (MP=365) で購入されています。

警告! 製品のライセンスを正しく受けるためには、ライセンスの概念を理解する 必要があります。

上記の ASE\_EE ライセンスと前の例の prodeg ライセンスの大きな違いは、ライ センス・バージョン・フィールドの値です。prodeg ライセンスのバージョンは、 ライセンスされる製品のバージョンと一致していました。値はどちらも 2.0 でし た。ASE\_EE ライセンスのバージョンは、実際には 2000 年 12 月 31 日 を表す日付 値である 2000.12310 です。これは、Adaptive Server 製品が「日付ベースのバー ジョン管理」を使用しており、バージョン番号ではなくビルド日に基づいたライ センスを要求するためです。「製品更新版、EBF、およびサポート更新のインス トール」を参照してください。

# <span id="page-79-0"></span>**3** サーバ冗長化ライセンス

3 サーバ冗長化ライセンス・ファイルは、3 つの SERVER 行と 1 つの VENDOR 行で 始まり、その後に INCREMENT 行と UPGRADE 行が続きます。次に例を示します。

```
SERVER license server host 1 0123ABCD 27010
SERVER license_server_host_2 0456DCBA 27010
SERVER license_server_host_3 07890147 27010
VENDOR SYBASE
```
INCREMENT prodeg SYBASE 2.0 31-dec-2005 1 \ PLATFORMS="i86 n" ISSUED=01-jan-2005 \ BORROW=720 NOTICE="ACME CORP" SN=1-1010 \ TS\_OK SIGN2= "AADD …."

3 サーバ冗長化ライセンスは標準のサーバ・ライセンスと同じですが、冗長化の ために 3 台のサーバが設定されていることを示すのに 3 つの SERVER 行 を使用す る点が異なります。ライセンス・ファイルは、3 台のすべてのサーバで同一であ ることが必要です。

# <span id="page-80-0"></span>資産管理のための **SAMreport** の使用

SAMreport 3.6 は、ライセンス・サーバのレポート・ログから情報を収集してレ ポートを生成する、スタンドアロン SySAM 資産管理ユーティリティです。 SAMreport 3.6 は、SySAM Sybase EBFs/Maintenance Web サイトからダウンロードで きます。ダウンロード・パッケージには、ソフトウェア、選択したプラット フォームの SAMreport インストール手順書、カバー・レター、ライセンス・ファ イルが含まれています。ここでは、レポート・タイプについて詳しく説明します。

| レポート・タイプ   レポート名 |                                                 | レポートの説明                                                                                                    |
|------------------|-------------------------------------------------|----------------------------------------------------------------------------------------------------|
| まとめ              | Usage Over Time (経時使<br>用状況)                    | 特定の期間における最大使用ライセンス<br>数を示す線グラフ。                                                                                       |
|                  | High Water Mark (最大<br>值)                       | 指定した期間における最大使用ライセン<br>ス数を示す線グラフ。                                                                                      |
|                  | Summary Bar Chart ( $\forall \forall$<br>リ棒グラフ) | Usage Summary レポートでの計算に基づ<br>いて、ユーザ間および機能間でライセン<br>ス使用状況を比較する。                                                        |
|                  | Usage Efficiency (使用効<br>率)                     | 指定した製品の各継続ライセンスが使用<br>されていた時間をリストする。                                                                                  |
|                  | Usage Summary (使用状<br>況サマリ)                     | SySAM ライセンスが供与された製品ごと<br>に使用状況の統計情報をまとめたテキス<br>ト出力。                                                                   |
| ロー               | $\text{Raw}(\square$                            | ライセンス使用状況のまとめではなく、<br>個々のライセンス使用イベントをリスト<br>する。一般に、Raw レポートではライセ<br>ンスのチェックアウトごとに1行のデー<br>タ行があり、チェックインの日付順に表<br>示される。 |
| サーバ              | Server Coverage $(\forall$ –<br>バ・カバレッジ         | ライセンス・サーバがライセンスを発行<br>していた時間を記録する。                                                                                    |

表 **3 :** レポート・タイプ

# レポート・ログ・ファイルへのアクセス

SAMreport は、レポートを取得する SySAM ライセンス・サーバによって作成され たレポート・ログにアクセスする必要があります。これらのレポートを適切な

<span id="page-81-0"></span>ディレクトリに手動でコピーするか、レポートへのリモート・アクセスを提供し てください。

ライセンス・サーバをインストールすると、レポート・ログが有効になります。

『SAMreport ユーザーズ・ガイド』 の「付録 A」では、スクリプトも含め、レポー ト・ログを管理してログの収集を自動化する方法について説明しています。

## **SAMreport** のマニュアル

SAMreport ユーティリティには、ユーザーズ・ガイドとデモ・ガイドが用意され ています。

- 『SAMreport ユーザーズ・ガイド』 (Flexera) SAMreport 3.6 の使用方法につい て説明しています。SAMreport のインストール後に、PDF 形式 (samreport \v3.6\machind\doc\SAMreportUsersGuide.pdf) または HTML 形式 (samreport \v3.6\htmlman\index.html) のガイドにアクセスできます。
- 『SAMreport Demo Guide』 (Flexera) SAMreport 3.6 の機能の習得に役立つ一般 的な手順について説明しています。SAMreport のインストール後に、PDF 形式 (samreport\v3.6\machind\doc\SAMreportDemoGuide.pdf) または HTML 形式 (samreport\v3.6\htmlman\index.html) のガイドにアクセスできます。

SAMreport のマニュアルである『SAMreport ユーザーズ・ガイド』 (Flexera) は、 SySAM の Web サイト [\(http://www.sybase.com/sysam\)](http://www.sybase.com/sysam) でも PDF 形式で入手できます。

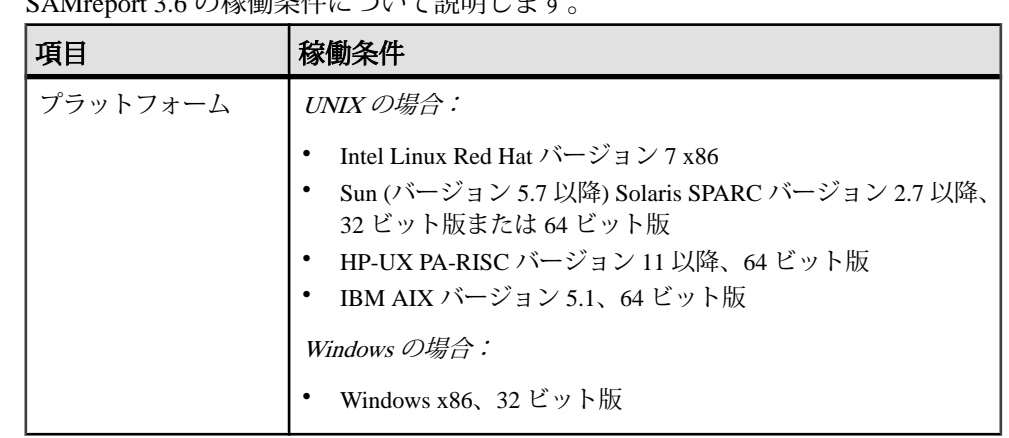

# システムの稼働条件

の釣鹿々 借けつい マ説明します

<span id="page-82-0"></span>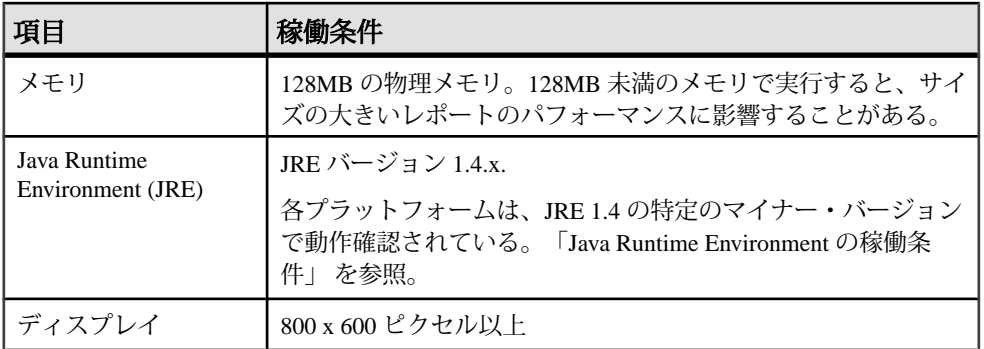

SAMreport をインストールして使用する前に、次の点に注意してください。

- SAMreport ユーティリティを使用するには、SySAM 2 対応の Sybase 製品ライセ ンスでサーブド・ライセンス・モデルを使用し、SySAM ライセンス・サーバ をインストールしておく必要があります。
- Windows および UNIX プラットフォーム版の SAMreport ダウンロード・パッ ケージには、該当する JRE が含まれています。SAMreport のインストーラまた はプログラムを実行する前に、Java 実行プログラムが PATH 変数に含まれてお り、使用しているプラットフォームに適した JRE バージョンを指していること を確認します。
- インストールには、特別な管理者パーミッションは不要です。 ただし、SAMreport を Windows プラットフォーム (NT/2000/XP/2003) にインス トールする場合は、管理者の役割を使用してソフトウェアをインストールしな いかぎり、[スタート] メニューの [プログラム] に SAMreport オプションは表示 されません。

この場合に SAMreport を起動するには、Windows エクスプローラを開いて SAMreport インストール・ディレクトリに移動し、report.exe を右クリック して [実行] を選択します。

- SAMreport が実行されているマシンとは別のマシンで、X サーバを使用して SAMreport の出力ファイルを表示する場合は、両方のマシンに JRE バージョン 1.4.x (オペレーティング・システム・パッチを含む) がインストールされている 必要があります。
- Windows マシンでは、X エミュレータを使用して SAMreport の出力ファイルを 表示しないでください。

#### <span id="page-83-0"></span>**Java Runtime Environment** の稼働条件

SAMreport のインストール・プログラムとランタイム・プログラムを正常に動作 させるには、特定のバージョンの JRE (Java Runtime Environment) がインストールさ れている必要があります。

各プラットフォームは、次のように JRE 1.4 の特定のマイナー・バージョンで動作 確認されています。

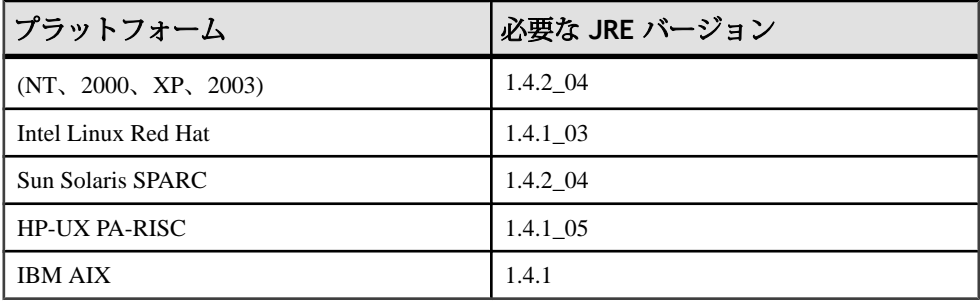

警告! JRE をインストールしていない場合や、インストールされている JRE が、 使用しているプラットフォームで SAMreport に必要なバージョンではない場合は、 正しい JRE バージョンと、JRE に必要なオペレーティング・システム・パッチを インストールしてください。

SAMreport のインストール手順書 (SAMreport ダウンロード・パッケージに同梱) に は、プラットフォーム固有の JRE バージョンとオペレーティング・システム・ パッチへのリンクが含まれています。

# **SAMreport** ソフトウェアへのアクセス

SAMreport ソフトウェアにアクセスする方法について説明します。

- **1.** Sybase の Web サイト ([http://www.sybase.com\)](http://www.sybase.com) にアクセスし、[Support & Services] メニューの [EBFs/Maintenance] を選択します。
- **2.** ログイン情報の入力を求めるプロンプトが表示されたら、ユーザ名とパスワー ドを入力し、[Login] をクリックします (既存の Sybase アカウントの場合)。新 しい Sybase アカウントを作成する場合は (無料)、[Register now!] リンクをク リックします。
- **3.** [Software Downloads] ページで、[Products] リストから [SySAM] を選択します。 次のページには、各種プラットフォームで使用できる SySAM ダウンロード・ プログラムがリストされています。
- **4.** 使用しているプラットフォーム用の SAMreport ダウンロード・プログラムを選 択します。
- **5.** Sybase エンド・ユーザ・ライセンス契約 (EULA: End User License Agreement) と Export Control Restrictions (輸出規制法) が表示されたら、契約書を読み、どちら の契約書でも [I AGREE] を選択して [Continue] をクリックします。

次のページには、SAMreport のダウンロード可能なファイルが示されます。次 のファイルがあります。

- SAMreport インストール手順書
- Java Runtime Environment (JRE) インストール・プログラム
- SAMreport インストール・プログラム
- SAMreport ライセンス・ファイル
- カバー・レター
- **6.** [Info] アイコンをクリックしてカバー・レターの内容を表示し、指示に従って ファイルをテンポラリ・ディレクトリにダウンロードします。
- **7.** ダウンロードした SAMreport ファイルがあるテンポラリ・ディレクトリで、イ ンストール手順書 (install\_unix.htm または install\_win.htm) をオープンし、手順に 従って SAMreport をインストールします。

#### 資産管理のための SAMreport の使用

# エラー・メッセージ

SySAM で表示される可能性のある一般的なエラー・メッセージについて説明しま す。

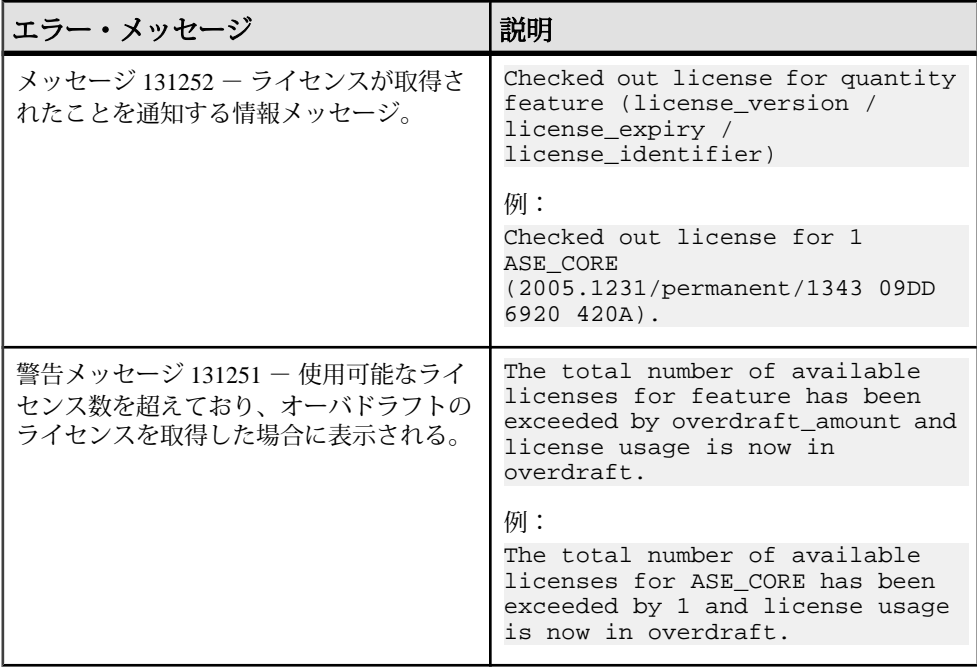

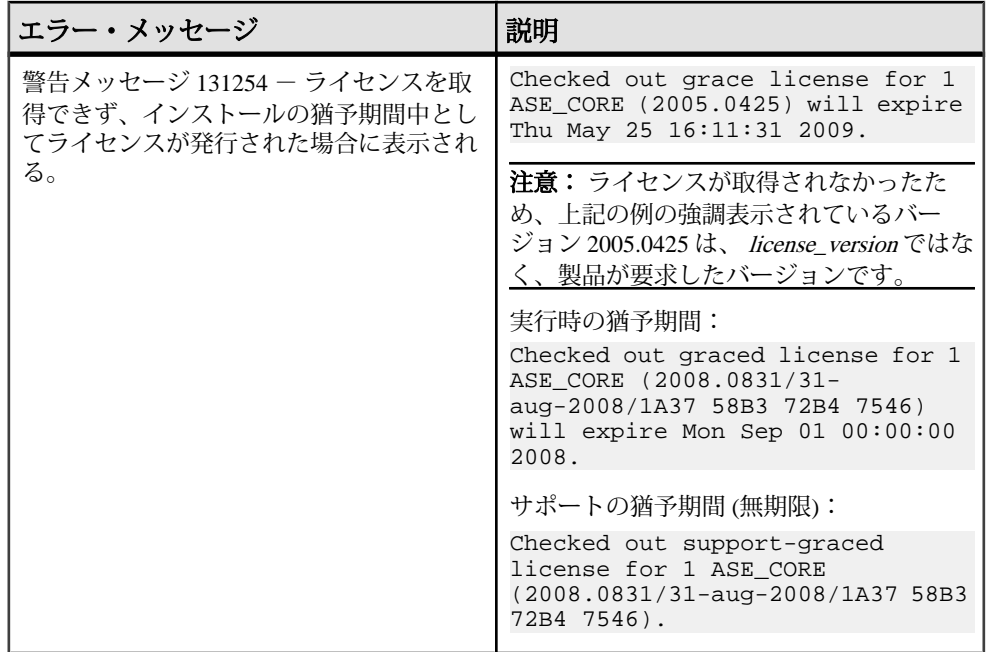

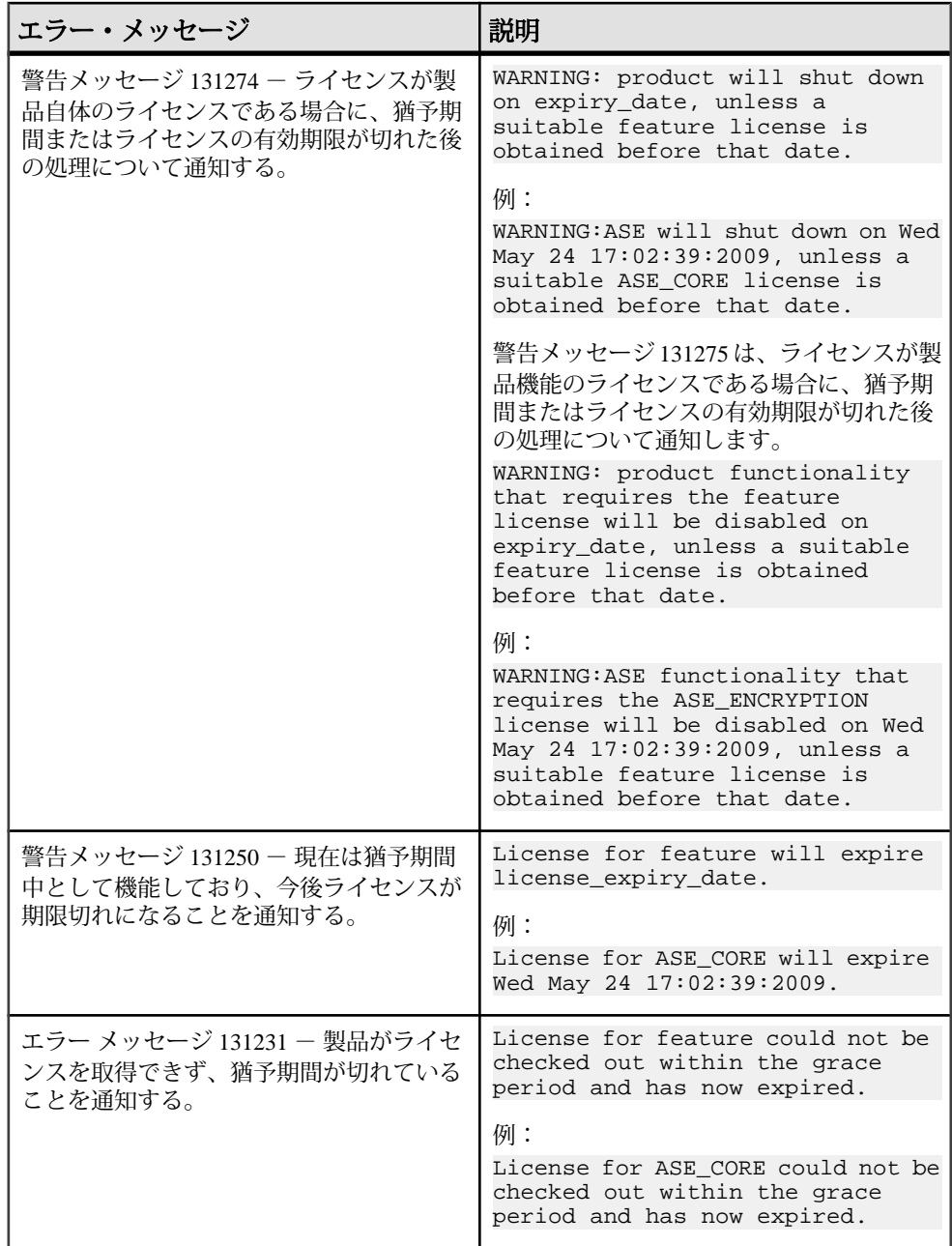

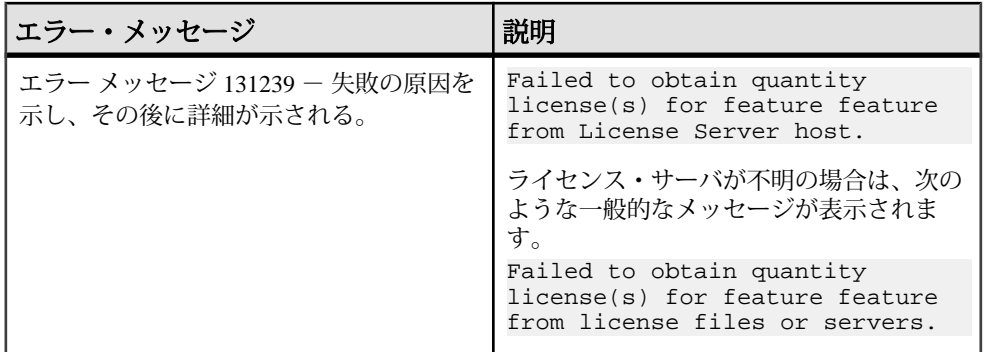

# 追加の説明や情報の入手

Sybase GettingStarted CD、SyBooks▲TM▲ Online、オンライン・ヘルプを利用する と、この製品リリースについて詳しく知ることができます。

- Getting Started CD (またはダウンロード) には、PDF 形式のリリース・ノートと インストール・ガイド、SyBooks CD に含まれていない他のマニュアルや更新 情報が収録されています。
- SyBooks Online ([http://sybooks.sybase.com/\)](http://sybooks.sybase.com/) オンライン・バージョンの SyBooks であり、標準の Web ブラウザを使用してアクセスできます。ドキュメ ントをオンラインで閲覧したり、PDF としてダウンロードしたりできます。ま た、Web サイトには、製品マニュアルのほか、EBFs/Maintenance、Technical Documents、Case Management、SolvedCases、ニュース・グループなどのリソー スへのリンクもあります。
- 製品のオンライン・ヘルプ (利用可能な場合)

PDF 形式のドキュメントを表示または印刷するには、[Adobe](http://www.adobe.com/) の Web サイトから無 償でダウンロードできる Adobe Acrobat Reader が必要です。

注意: 製品のリリース後に追加された製品およびマニュアルに関する重要な情報 を含んだ最新のリリース・ノートは、SyBooks Online から入手できます。

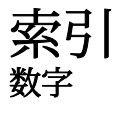

3 サーバ冗長化ライセンス [74](#page-79-0) 3 サーバ冗長クラスタ [36](#page-41-0)

### **E**

EBF [69](#page-74-0)

#### **H**

HOST\_GROUP [32](#page-37-0)

## **I**

INCREMENT [32](#page-37-0)

#### **J**

JRE の稼働条件 SAMreport [76,](#page-81-0) [77](#page-82-0)

#### **R**

RESERVE [32](#page-37-0)

#### **S**

SAMreport Java Runtime Environment の稼働条件 [78](#page-83-0) JRE の稼働条件 [76](#page-81-0), [77](#page-82-0) システムの稼働条件 [76](#page-81-0) マニュアル [76](#page-81-0) ライセンス・サーバのレポート・ログ・ ファイルへのアクセス [75](#page-80-0) レポート・タイプ [75](#page-80-0) 手順書のダウンロード [78](#page-83-0) SPDC アンサーブド・ライセンスの生成 [14](#page-19-0) サーブド・ライセンスの生成 [15](#page-20-0) Sybase 製品ダウンロード・センタ

Sybase 再販業者販売用ログイン・ページ [3](#page-8-0) SySAM 以前のバージョン [61](#page-66-0) SySAM 2.2 の使用 [21](#page-26-0) SySAM サブキャパシティ [21](#page-26-0) SySAM サブキャパシティの使用 [21](#page-26-0) SYSAM ディレクトリ [27](#page-32-0) SySAM ライセンス [10](#page-15-0) トラブルシューティング [39](#page-44-0) ホスト ID で仮想ネットワーク・アダプタ のアドレスを使用するときに発 生する問題 [40](#page-45-0) モバイル・ライセンスの借用 [19](#page-24-0) ライセンス・サーバ・レポート [75](#page-80-0) ライセンス・サーバ7 sysamcap ユーティリティ [22](#page-27-0)

#### **U**

UNIX 設定 [65](#page-70-0) ライセンス・サーバの自動的な実行 [65](#page-70-0)

#### **V**

VENDOR\_STRING [32](#page-37-0)

#### **W**

Windows JRE の稼働条件 [78](#page-83-0) lmtools.exe [27](#page-32-0) SAMreport、インストール [76](#page-81-0) 起動と停止 [30](#page-35-0) サポートされるプラットフォーム [27](#page-32-0) システムの稼働条件 [76](#page-81-0)

#### あ

アップグレード [32](#page-37-0) アンサーブド・ライセンス [14](#page-19-0), [72](#page-77-0)

#### い

以前のバージョンの SySAM [61](#page-66-0) インストール SySAM ライセンス・サーバのインストー ル、手順 [28](#page-33-0) サポートされるプラットフォーム [27](#page-32-0) 警告、見つからない [40](#page-45-0)

## え

エラー ライセンスのチェックアウト [40](#page-45-0) 情報、検索 [39](#page-44-0)

#### お

オプション機能 エラー [40](#page-45-0) ライセンス・サーバが見つけられない [40](#page-45-0) オプション機能へのライセンス供与 [40](#page-45-0) オプション・ファイル [32](#page-37-0) 制御 [32](#page-37-0)

### か

仮想ネットワーク・アダプタのライセンス問題 [40](#page-45-0) 管理 ライセンス・サーバ [31](#page-36-0)

## き

起動と停止 ライセンス・サーバ [29](#page-34-0) 機能、別途ライセンスするオプション [10](#page-15-0)

## く

クラスタ 3 サーバ冗長 [36](#page-41-0) 冗長性の設定 [36](#page-41-0) クラスタ、3 サーバ冗長 [36](#page-41-0)

#### け

警告、インストール、見つからない [40](#page-45-0)

検索 ライセンス・エラー情報 [39](#page-44-0)

## こ

個々のライセンスの変更 [18](#page-23-0)

## さ

サーバ、ライセンス [7](#page-12-0) サーブド・ライセンス [15](#page-20-0), [71](#page-76-0) ライセンス・サーバ7 サブキャパシティの用語解説 [25](#page-30-0) サポート 更新 [69](#page-74-0)

## し

システムの稼働条件 Java Runtime Environment [78](#page-83-0) SAMreport [76](#page-81-0) 自動開始サービス、SySAM の起動と停止 [30](#page-35-0) 自動開始サービスとしての SySAM [30](#page-35-0) シナリオ 小規模な環境、アンサーブド・ライセンス [53](#page-58-0) 複数の製品が存在する単一サイト、サー ブド・ライセンス [55](#page-60-0) 複数の製品が存在する複数のサイト、サ ーブド・ライセンス [57](#page-62-0) 借用ライセンス [19](#page-24-0) 使用状況 ライセンス [30](#page-35-0) レポート [34](#page-39-0) 冗長性 [6](#page-11-0)

### す

```
推奨事項
  ライセンス・モデル 5
ステータス
  ライセンス・サーバ 30
```
#### せ

制御 オプション・ファイル [32](#page-37-0) ライセンスの使用 [32](#page-37-0) 生成 アンサーブド・ライセンス [14](#page-19-0) サーブド・ライセンス [15](#page-20-0) 製品 更新版 [69](#page-74-0) 製品のオフライン使用、モバイル・ライセン スの借用 [19](#page-24-0) 設定 ライセンス・サーバ [65](#page-70-0) 複数のライセンス・ファイルの使用 [37](#page-42-0) 選択 正しいライセンス [40](#page-45-0)

## ち

チェックアウト・エラー [40](#page-45-0)

## て

ディレクトリ、SYSAM [27](#page-32-0) 手順 レポート・ログの有効化 [34](#page-39-0) 手順書のダウンロード、SAMreport [78](#page-83-0) デバッグ・ログ [31](#page-36-0) 管理 [31](#page-36-0) デバッグ・ログの管理 [31](#page-36-0)

## と

トラブルシューティング [39](#page-44-0) オプション機能へのライセンス供与 [40](#page-45-0) サポート・センタへの連絡 [50](#page-55-0) 猶予期間中として実行 [40](#page-45-0) ライセンス・サーバ・コンポーネントの インストール [40](#page-45-0) ライセンスのチェックアウト・エラー [40](#page-45-0) 正しいライセンスの選択 [40](#page-45-0) 認識できないライセンス [40](#page-45-0)

## な

内容 ライセンス・ファイル [71](#page-76-0)

## は

ハートビート [6](#page-11-0)

## てト

日付ベースのバージョン管理 [69](#page-74-0) 表記規則 フォント [1](#page-6-0)

## ふ

複数 ホスト、ライセンスの予約 [32](#page-37-0) ライセンス・ファイル、設定と使用 [37](#page-42-0) 製品、単一サイトのシナリオ [55](#page-60-0) 製品、複数サイトのシナリオ [57](#page-62-0) 複数のホストのライセンスの予約 [32](#page-37-0) プラットフォーム Java Runtime Environment [78](#page-83-0) ライセンス・サーバのサポート [27](#page-32-0)

### へ

別途ライセンスするオプション機能 [10](#page-15-0)

#### ほ

ホスト ID lmutil ユーティリティ [8](#page-13-0) Windows プラットフォーム [9](#page-14-0) 決定 [8](#page-13-0) 複数のネットワーク・アダプタ [8](#page-13-0)

#### ま

マニュアル SAMreport [76](#page-81-0)

## も

モバイル・ライセンス 借用 [19](#page-24-0) 切断された状態での使用 [19](#page-24-0)

#### ゆ

ユーティリティ lmborrow [35](#page-40-0), [36](#page-41-0) lmdiag [35,](#page-40-0) [36](#page-41-0) lmdown [35](#page-40-0), [36](#page-41-0) lmhostid [35](#page-40-0), [36](#page-41-0) lminstall [35](#page-40-0), [36](#page-41-0) lmnewlog [35,](#page-40-0) [36](#page-41-0) lmpath [35,](#page-40-0) [36](#page-41-0) lmremove [35](#page-40-0), [36](#page-41-0) lmreread [35,](#page-40-0) [36](#page-41-0) lmstat [35,](#page-40-0) [36](#page-41-0) lmswitch [35,](#page-40-0) [36](#page-41-0) lmswitchr [35,](#page-40-0) [36](#page-41-0) lmver [35,](#page-40-0) [36](#page-41-0) 猶予期間 [6](#page-11-0), [40](#page-45-0) チェックアウトできない [40](#page-45-0) 解決後にライセンスを引き続き実行 [40](#page-45-0) 猶予期間中として実行 [40](#page-45-0)

## ら

ライセンス [18](#page-23-0) チェックアウト・エラー [40](#page-45-0) モバイルの借用 [19](#page-24-0) ライセンス・モデルの推奨事項 [5](#page-10-0) 更新 [17](#page-22-0) 再ホスト [17](#page-22-0) 再生成 [17](#page-22-0) 返却 [20](#page-25-0) ライセンス・エラー情報、検索 [39](#page-44-0) ライセンス・サーバ [7](#page-12-0) SAMreport 資産管理レポート [75](#page-80-0) UNIX での自動的な実行 [65](#page-70-0) UNIX での設定 [65](#page-70-0) オプション機能用のライセンスを見つけ られない [40](#page-45-0) 管理 [27,](#page-32-0) [31](#page-36-0) ステータスの確認 [30](#page-35-0) 設定 [65](#page-70-0) デバッグ・ログの管理 [31](#page-36-0) バージョン [30](#page-35-0) マイグレート [61](#page-66-0)

モバイル・ライセンスの借用 [19](#page-24-0) ライセンスのチェックアウト・エラー [40](#page-45-0) レポート・ログ・ファイルへのアクセス [75](#page-80-0) 登録 [31](#page-36-0) 猶予期間中として引き続き実行 [40](#page-45-0) 猶予期間中として起動 [40](#page-45-0) ライセンス・サーバの管理 [27](#page-32-0), [29](#page-34-0) オプション・ファイル [32](#page-37-0) 制御 [32](#page-37-0) ライセンス・サーバのステータス [30](#page-35-0) ライセンス・サーバのデバッグ・ログ [31](#page-36-0) ライセンス・サーバの起動と停止 [29](#page-34-0) ライセンス使用状況 [30](#page-35-0) レポート [34](#page-39-0) 自動サーバとしての SySAM [30](#page-35-0) 手動 [29](#page-34-0) ライセンス・サーバの起動 [29](#page-34-0) ライセンス・サーバの起動、手動 [29](#page-34-0) ライセンス・サーバの手動での停止 [29](#page-34-0) ライセンス・サーバの登録 [31](#page-36-0) ライセンス・サーバのバージョン、確認 [30](#page-35-0) ライセンス・サーバのバージョンの確認 [30](#page-35-0) ライセンス・サーバのマイグレート [61](#page-66-0) ライセンス使用状況のモニタリング [30](#page-35-0) ライセンス属性 [73](#page-78-0) ライセンスの借用 [19](#page-24-0) ライセンスの使用 [32](#page-37-0) ライセンスの返却 [20](#page-25-0) ライセンス配備モデル 推奨事項 [5](#page-10-0) 比較 [5](#page-10-0) ライセンス・パッケージ [72](#page-77-0) ライセンス・ファイルの内容 [71](#page-76-0)

#### れ

レポート SAMreport [75](#page-80-0) レポート機能の有効化、手順 [34](#page-39-0) レポート・ログ・ファイル ライセンス・サーバへのアクセス [75](#page-80-0)